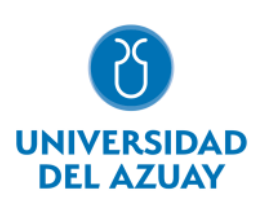

# **Universidad del Azuay**

Departamento de Posgrados

Maestría en Hidrosanitaria

# **Modelamiento hidráulico de redes de distribución de agua potable del sector Cruz Verde II**

Autoras:

**Ing. Iván Escandón Calle, Ing. Carlos Minchala Vega**

Directores:

**PhD. Javier Fernández de Córdova**

**Cuenca – Ecuador**

**2023** 

# **Dedicatoria**

Este trabajo se lo dedico a Dios,

a mis padres y familia

# **Ing. Carlos Minchala Vega**

## **Dedicatoria 2**

Dedico este trabajo de graduación a mis padres Ecilda Piedad Calle Gutiérrez y Luis Ricardo Escandón Serpa, quienes estuvieron siempre apoyándome todos los días durante mis estudios, para la culminación exitosa de la maestría, a ellos les agradezco infinitamente. A mis hermanos Cristian Ricardo y Carlos Alberto quienes apoyaron y me dieron los mejores consejos

# **Ing. Iván Escandón**

# **Agradecimientos**

Agradezco a Dios por ayudarme a superarme,

A mis padres y mi hermano,

que son la motivación y apoyo para continuar superándome

**Ing. Carlos Minchala Vega**

# **Agradecimiento 2**

Agradezco a la Universidad del Azuay quien me ha visto crecer desde que comencé la carrera y ahora en poder terminar mi Maestría, además, agradezco a mis padres quienes siempre estuvieron apoyándome a lo largo de esta meta.

# **Ing. Iván Escandón**

#### **Resumen**

En este trabajo se analizan los datos otorgados por ETAPA EP, los cuales son utilizados para el levantamiento de datos de presión en campo y para la validación y calibración del modelo hidráulico del sector Cruz Verde 2.

Se realiza un modelo para datos de presiones máximas y otro para datos de presiones mínimas. Además, se analiza el comportamiento del sistema simulando roturas de tuberías ubicadas en sectores críticos, al igual que se realiza una comparativa entre los motores de cálculo de los dos softwares más utilizados.

### **Palabras Claves**

Redes de distribución, tuberías, WaterGEMS, calibración, rotura, modelo hidráulico, motores de cálculo.

#### Abstract

In this paper, the ETAPA EP data are analyzed and used to collect field pressure data, and to validate and calibrate the hydraulic model from the Cruz Verde 2 sector.

A model is made for maximum pressure data and another for minimum pressure data. Furthermore, the performance of the system is analyzed by simulating pipe breaks located in critical sectors, and also a comparison is made between the calculation engines of the two most used software.

#### Keywords

Distribution networks, pipes, WaterGEMS, calibration, breakage, hydraulic model, calculation engines.

 $\frac{1}{2}$ 

# Índice

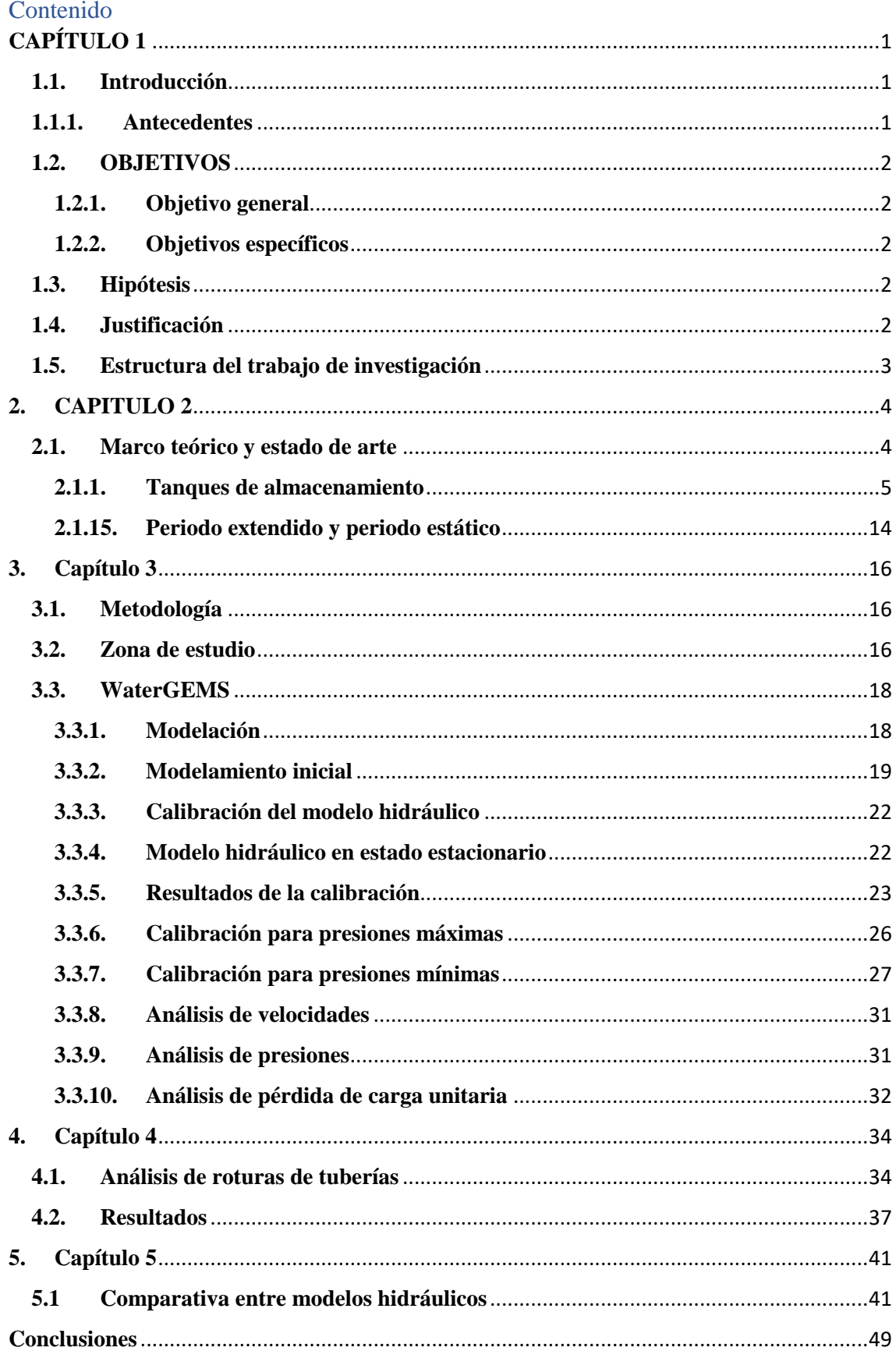

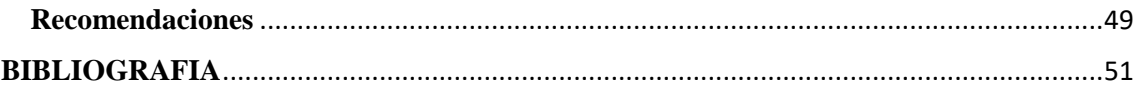

# **Índice de figuras**

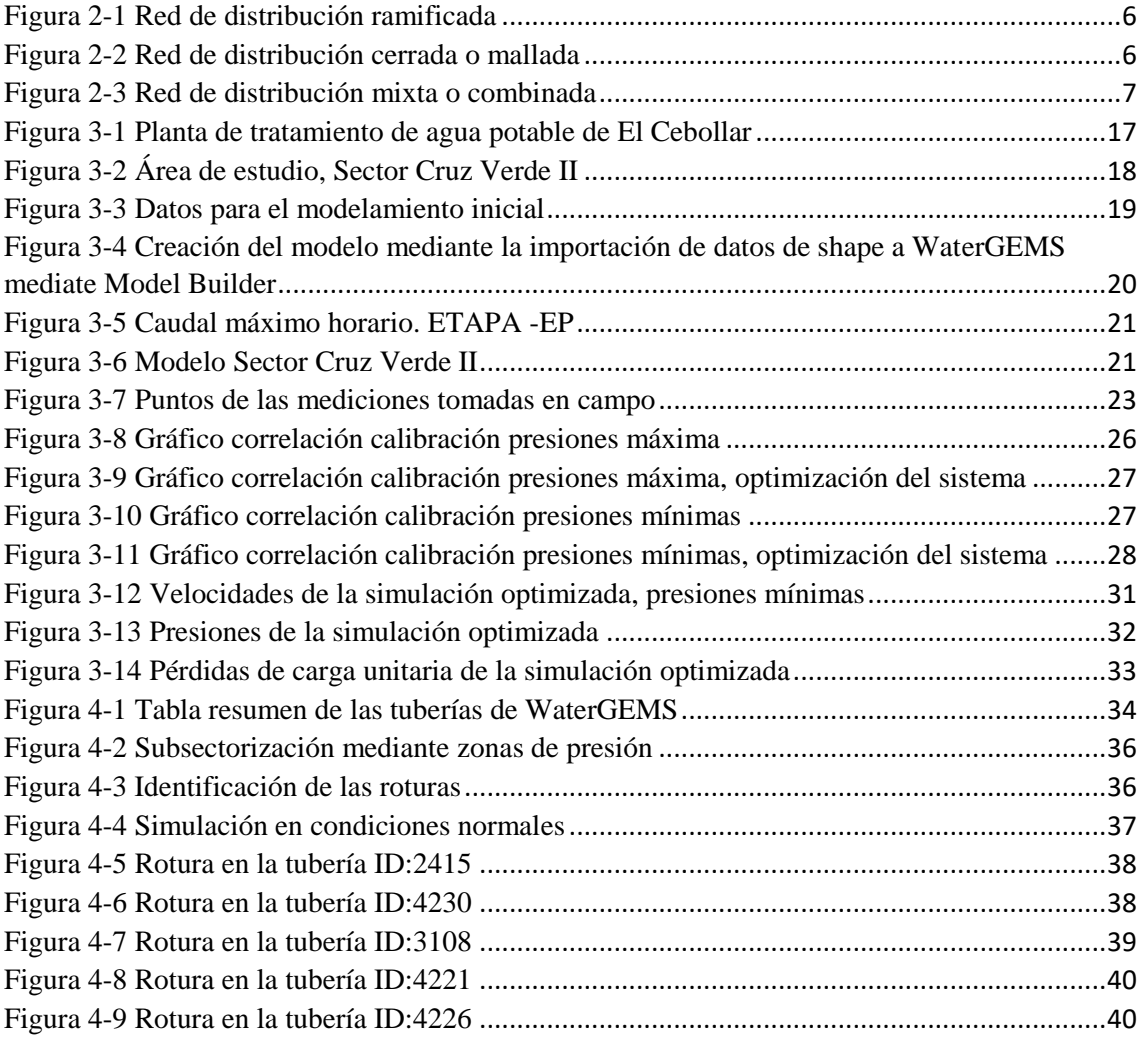

# **Índice de tablas**

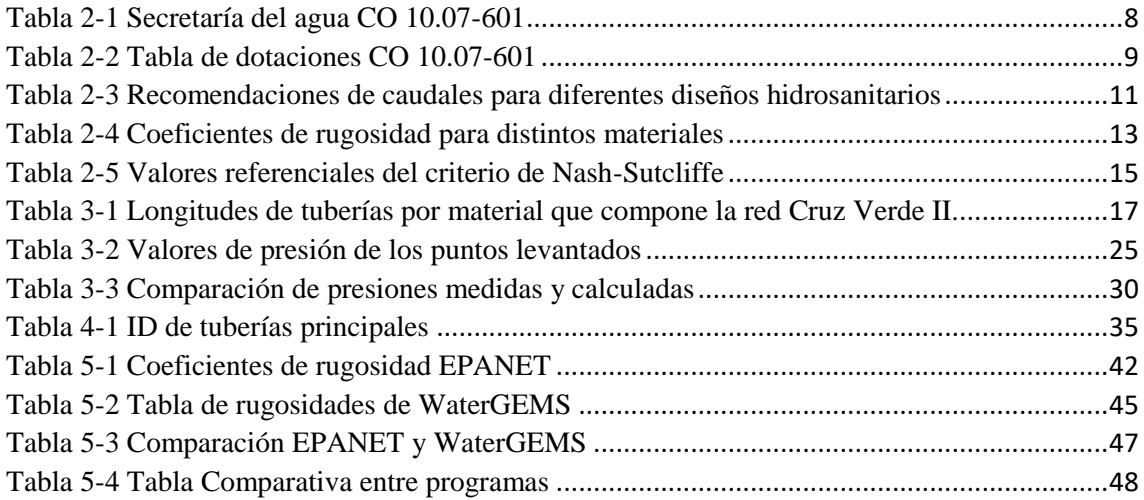

# **CAPÍTULO 1**

#### <span id="page-11-1"></span><span id="page-11-0"></span>**1.1. Introducción**

#### **1.1.1. Antecedentes**

<span id="page-11-2"></span>Los modelos hidráulicos de las redes y sistemas de distribución de agua potable de la zona urbana son fundamental para la operación y mantenimiento de la misma, además, que facilita el diseño de nuevos segmentos dentro del sistema, detectar problemas con mayor facilidad, rapidez y optimizar la red para mejorar la calidad del servicio; también, se puede analizar y evaluar el estado y comportamiento del sistema.

El agua potable es un servicio básico y prioritario; pero debido al incremento de la población, las pérdidas y el mal funcionamiento de las redes de distribución, provocan daños físicos en las tuberías, y por ende existen malestares e inconformidades en los usuarios (Cabrera-Béjar y Tzatchkov, 2012), además, de problemas para la empresa encargada de prestar el servicio.

Considerando los aspectos presentados anteriormente, se debe buscar maneras de optimizar las acciones que se tomen ante ciertos eventos que pueden presentarse a lo largo del tiempo, por ello surge la necesidad de simulaciones mediante un modelo hidráulico; por lo cual, surge la necesidad de realizar un modelo del sector Cruz Verde II que se encuentra en el centro sur de la mancha urbana, que emulen las condiciones que presenta el sistema de distribución, y que permita identificar situaciones vulnerables, monitorear el estado de la red, mejorar la gestión, desarrollo y planificación de la distribución de agua potable en la cuidad.

### <span id="page-12-0"></span>**1.2. OBJETIVOS**

#### <span id="page-12-1"></span>**1.2.1. Objetivo general**

Establecer un modelo que simule las condiciones actuales y prediga el comportamiento para escenarios de rotura de las redes de distribución del sector Cruz Verde 2.

#### <span id="page-12-2"></span>**1.2.2. Objetivos específicos**

- Crear el modelo hidráulico para sector Cruz Verde 2, mediante el software WaterGEMS, a partir de los de los datos proporcionados por ETAPA-EP.
- Calibrar y validar el modelo hidráulico del sector Cruz Verde II.
- Simular el modelo con roturas en puntos estratégicos de la red de distribución.
- Comparar el modelo hidráulico con diferentes motores de cálculo.

#### <span id="page-12-3"></span>**1.3. Hipótesis**

La modelación hidráulica permite predecir el comportamiento de las redes de distribución para diferentes escenarios y ser utilizado para una toma de decisiones operativas por parte de ETAPA-EP, además de predecir el comportamiento de la red en caso de alguna rotura en puntos estratégicos.

#### <span id="page-12-4"></span>**1.4. Justificación**

Por la complejidad de los sistemas de redes de distribución que existen en el área urbana es necesario optar por modelaciones hidráulicas que permita analizar diferentes escenarios y permita mejorar rendimientos, confiabilidad y eficiencia en la red (Chuquín et al., 2018).

Debido a esto, la simulación de modelos hidráulicos calibrados son de gran ayuda para la implementación de planes operativos para el manejo del sistema, por ende, en este estudio se aspira validar el modelo hidráulico del sector Cruz Verde II, analizando la información prestada por ETAPA-EP e incorporando datos de la situación actual que se presenta en la zona, analizar si existe nueva infraestructura e incorporar toda la nueva información al modelo, para luego poder realizar simulaciones presentando escenarios de rotura en puntos críticos del sistema y analizar el comportamiento del mismo.

#### <span id="page-13-0"></span>**1.5. Estructura del trabajo de investigación**

El trabajo tendrá la siguiente estructura:

En el capítulo 1, habla de generalidades y antecedentes de la investigación.

En el capítulo 2 se presenta la base teórica de los puntos que se desarrollan a lo largo del estudio, se detalla la información recopilada y describe estudios relacionados con la modelación y simulación de sistemas de distribución de agua potable.

En el capítulo 3 se indica el funcionamiento del software WaterGEMS, que se utiliza para realizar el modelamiento hidráulico, y posteriormente simulaciones de la red de distribución del Cruz Verde II, así también la metodología empleada para la realizar estas actividades.

En el capítulo 4 se identifica los puntos críticos de la red y se analiza el comportamiento de la red ante esta situación

En el capítulo 5 se realiza una comparativa del modelo hidráulico con diferentes modelos de cálculo.

Al final se presenta las conclusiones y recomendaciones considerando los parámetros analizados anteriormente.

# **2. CAPITULO 2**

#### <span id="page-14-1"></span><span id="page-14-0"></span>**2.1. Marco teórico y estado de arte**

El agua potable es de vital importancia debido a que es un recurso importante para los seres humanos y para su existencia, sus características hacen que sea para un consumo sin riesgo debido a que están libres de microorganismos y sustancias toxicas. Su ciclo comienza en tanques de almacenamientos previamente tratadas para ser transportado por un sistema de tuberías bajo a presión; que finalmente llega a los usuarios para su consumo (Cardenas y Patiño, 2010).

(Alvarado y Tapia, 2023) realizaron una investigación de pregrado para el "Modelamiento hidráulico de las conducciones del sistema de agua potable de Chulco, Cuenca, Azuay" donde realizaron un análisis de datos proporcionados por ETAPA EP, para la tabulación, verificación y exportación de datos para el uso de programa de WaterGEMS para el modelamiento hidráulico, donde se han verificado presiones, velocidades y caudales para el funcionamiento del sistema.

(Gamboa y Rodríguez, 2020) realizaron en la Universidad Católica de Colombia un modelo hidráulico para la red de distribución de agua potable de "FUNZA CUNDINAMARCA" utilizando el modelo software EPANET donde se genera un modelo hidráulico a partir de las curvas de demandas, patrones de consumo, presiones, caudales, consumo de energía, bombas y velocidades.

A nivel local, (Chumi, 2019) realizó una simulación del comportamiento de la red de distribución de agua potable del sector Cruz Verde 4B2 analizando las vulnerabilidades operativas del sistema de distribución donde se utilizó el programa de WaterGEMS para ayudar a la empresa de ETAPA para evaluar situaciones para una mejor

gestión, desarrollo y planificación del sistema de agua potable, además de encontrar vulnerabilidades operativas en el mismo.

#### **2.1.1. Tanques de almacenamiento**

<span id="page-15-0"></span>Los tanques de almacenamiento son de gran importancia en el sistema de distribución, debido a que la variación de volumen de agua garantice servir a la población, su estructura generalmente es de hormigón armado si se encuentra enterrados o apoyado sobre la superficie, y de armadura metálica si se encuentra elevado (Domínguez y Rubio, 2019).

La red de distribución es un conjunto de elementos de tuberías, válvulas, accesorios y elementos estructurales que permita distribuir el agua desde los tanques de almacenamiento hasta la toma domiciliara o puntos de agua pública. La finalidad es brindar el servicio hídrico a los diferentes consumidores que son: domésticos, públicos, industriales, comerciales y para puntos de emergencias.

# **2.1.2. Red de distribución abierta o ramificada**

La red abierta tiene como característica principal que el sentido de flujo siempre va hacia un mismo sentido, que se compone especialmente por una tubería principal que se ramifica en secundarias y también en ramales terciarios. Este tipo de red se encuentra en las partes rurales debido a sus características topográficas y distribución de viviendas.

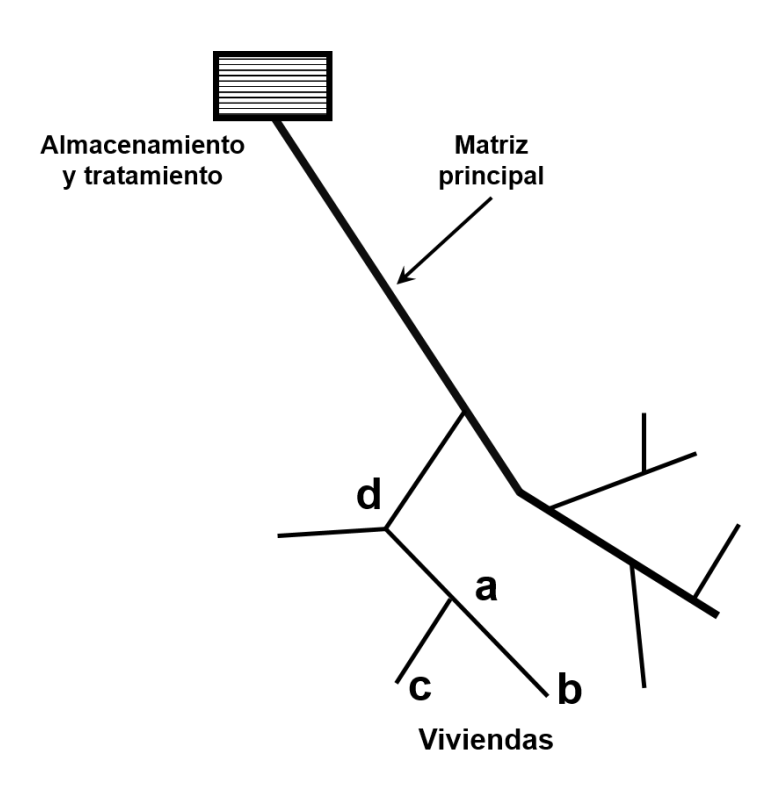

*Figura 2-1 Red de distribución ramificada*

# <span id="page-16-0"></span>**2.1.3. Red de distribución cerrada o mallada**

Una red mallada consta principalmente de tuberías que se comunican entre sí formando un circuito cerrado; y que la alimentación hídrica pueda venir de los dos puntos de unión. Este tipo de redes se encuentra en los centros urbanos.

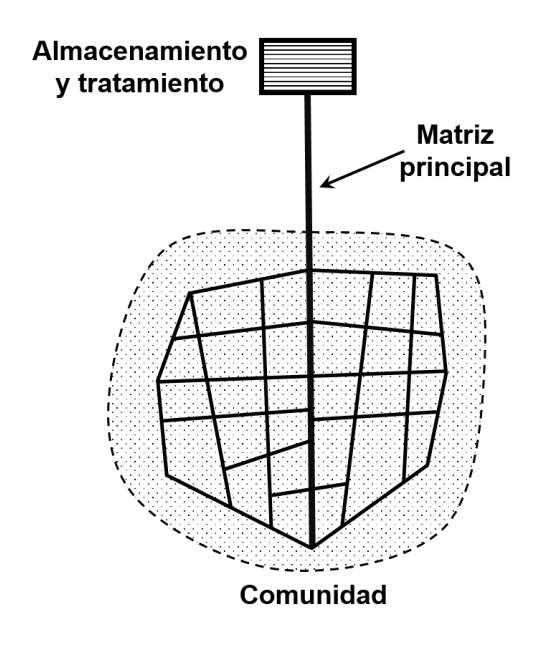

<span id="page-16-1"></span>*Figura 2-2 Red de distribución cerrada o mallada*

#### **2.1.4. Red mixta o combinada**

La red mixta es la unión entre una red abierta y cerrada. Este tipo de sistema se encuentra en las afueras de la mancha urbana debido a que en el centro se encuentra mallada y se conectará con barrios o sectores adyacentes mediante ramificaciones.

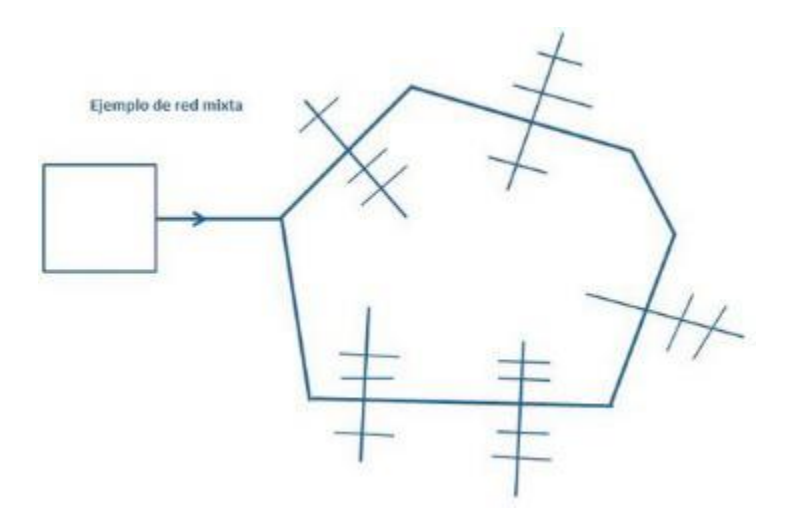

*Figura 2-3 Red de distribución mixta o combinada*

#### <span id="page-17-0"></span>**2.1.5. Norma para estudios y diseños del sistema de agua potable**

Los criterios y normas que se guiarán en esta investigación son de estudios y diseño de sistemas de agua potable y disposición de aguas residuales para poblaciones mayores a 1000 habitante, establecidos por la secretaria del agua CO 10.7 – 601 que son de parte obligatorio a nivel nacional.

#### **2.1.6. Vida útil para componentes de agua potable**

La vida útil de un componente hidráulico va a depender de varios factores como: calidad de materiales, diseño, mantenimiento, operación, calidad del agua, etc. Por lo cual es importante conocer la magnitud del proyecto, para así realizar mantenimientos, adecuaciones, ampliaciones, cambios de componentes, etc. en los diferentes puntos estratégicos de un sistema hidráulico. Por lo tanto, se da a conocer los diferentes componentes con su vida útil, como se puede observar en la tabla 2-1.

| Componente                                       | Vida útil (años)                                        |
|--------------------------------------------------|---------------------------------------------------------|
| Dique grande y túneles                           | 50 a 100                                                |
| Obras de Captación                               | 25 a 50                                                 |
| Pozo                                             | 10 a 25                                                 |
| Conducciones de hierro dúctil                    | 40 a 50                                                 |
| Conducciones de asbesto cemento o<br><b>PVC</b>  | 20 a 30                                                 |
| Planta de tratamiento                            | 30 a 40                                                 |
| Tanques de almacenamiento                        | 30 a 40                                                 |
| Tuberías principales y secundarios de la<br>red: |                                                         |
| De hierro dúctil                                 | 40 a 50                                                 |
| De asbesto cemento o PVC                         | 20 a 25                                                 |
| Otros materiales                                 | Variables de acuerdo especificaciones<br>del fabricante |

*Tabla 2-1 Secretaría del agua CO 10.07-601*

# <span id="page-18-0"></span>**2.1.7. Población futura**

La población futura indica la cantidad de habitantes que se tendrá al final de la etapa de diseño. Para la estimación de la población futura se recomienda por lo menos usar tres métodos (proyección aritmética, geométrica, incrementos diferenciales, método

comparativo), y se recomienda guiarse de los datos y proyecciones del Instituto Nacional de Estadísticas y Censo (INEC) (Ministerio del Ambiente y Agua, 1992).

# **2.1.8. Dotación**

La dotación es el consumo de agua necesario para satisfacer a la población durante el día, para determinar la dotación hay que considerar lo que la norma sugiere:

- Clima del lugar.
- Dotaciones fijadas para los sectores de la cuidad, considerando las necesidades de los servicios públicos.
- Necesidad de agua potable para la industria.
- Consumo de agua para incendios.
- Dotaciones para lavado de zonas públicas (mercados, plazas, parques, calles, etc.).
- Dotaciones para riego de parques y jardines.
- Otras necesidades

| Población (Habitantes) | <b>Clima</b> | Dotación media futura (l/hab/día) |
|------------------------|--------------|-----------------------------------|
| Hasta 5000             | Frío         | 120-150                           |
|                        | Templado     | 130-160                           |
|                        | Cálido       | 170-200                           |
| 5000 a 50000           | Frío         | 180-200                           |
|                        | Templado     | 190-220                           |
|                        | Cálido       | 200-230                           |
| Más de 50000           | Frío         | >200                              |
|                        | Templado     | >220                              |
|                        | Cálido       | >230                              |

<span id="page-19-0"></span>*Tabla 2-2 Tabla de dotaciones CO 10.07-601*

#### **2.1.9. Caudales de diseño**

El consumo medio anual diario establecido por la secretaria del agua está dado por la ecuación (formula) que ayuda a determinar otros factores como el consumo medio diario y el consumo medio horario.

$$
Qmed = \frac{Dot * hab}{1000 * 86400}
$$

Donde:

Qmed=Caudal medio anual  $(m^3/s)$ 

Dot= Dotación (l/hab/día)

Hab=Número de habitantes

## **2.1.10. Caudal máximo diario**

El caudal máximo diario establece el mayor valor de consumo durante los 365 días del año, y para la obtención de este valor se multiplica el Qmed por un coeficiente de consumo máximo diario que se establece en base de estudios en sistemas similares o existentes; este coeficiente varía entre 1.3 y 1.5

 $Kmax$ , dia = 1.3 – 1.5

 $Qmax$ . día =  $Kmax$ . dia  $*$  Qmed

Donde:

Qmax.dia= Cauda máximo diario  $m^3$ /s)

Kmax.dia= coeficiente de consumo diario

Qmed= Caudal medio anual  $(m^3/s)$ 

# **2.1.11. Caudal máximo horario**

El caudal máximo horario es el valor máximo consumido durante una hora en el día de mayor consumo. Se calcula multiplicando un factor máximo horario por el caudal medio anual.

$$
Kmax. hor = 2 a 2.3
$$

$$
Qmax. hor = Kmax. hor * Qmed
$$

Donde:

Qmax.hor= Caudal máximo horario  $(m^3/s)$ 

Kmax.hor= Factor máximo horario

Qmed= Caudal medio anual  $(m^3/s)$ 

Para los diferentes elementos de un sistema de agua potable se tiene presente los caudales de diseño de acuerdo con el Ministerio del Ambiente y Agua como se observa en la tabla 3-3 "Normas para estudios y diseños de sistemas de agua potable y disposición de aguas residuales para poblaciones mayores a 1000 habitantes"

| <b>Elementos</b>                  | Caudal                              |
|-----------------------------------|-------------------------------------|
| Captación de aguas superficiales  | Máximo diario + $20\%$              |
| Captación de aguas subterráneas   | Máximo diario + 5%                  |
| Conducción de aguas superficiales | Máximo diario + $10\%$              |
| Conducción de aguas subterráneas  | Máximo diario + $5\%$               |
| Red de distribución               | $M\acute{a}ximo horario + incendio$ |
| Planta de tratamiento             | Máximo diario + $10\%$              |

<span id="page-21-0"></span>*Tabla 2-3 Recomendaciones de caudales para diferentes diseños hidrosanitarios*

(El % es un valor de volumen extra de consumo para mantenimiento o por seguridad de cada elemento)

#### **2.1.12.Perdidas de energía**

La pérdida de energía longitudinalmente es una de las más importantes para el diseño y análisis en un sistema de agua potable, la ecuación de Hazen-Williams ayuda a determinar este valor, se debe de tomar en cuenta que es una ecuación limitada por dos factores importantes; la primera, no puede sobrepasar una velocidad de 3.05 m/s y su diámetro se debe de encontrar entre 5.08-182.88 cm. (Ponce, 2006).

$$
H_L = \frac{10.643 * Q^{1.85} * L}{C^{1.85} * D^{4.87}}
$$

Donde:

 $Q =$ Caudal  $(m^3/s)$ 

L =Longitud de la tubería (m)

C =Coeficiente de rugosidad

D=Diámetro interno de la tubería (m)

El coeficiente de rugosidad va a estar determinada por la edad de la tubería, si es una tubería nueva o si es una tubería usada, estos valores se puede observar en la tabla 2-4:

| Tipo de tubería         |              | Edad de la tubería | <b>Valor</b> |  |
|-------------------------|--------------|--------------------|--------------|--|
|                         | <b>Nueva</b> | <b>Usada</b>       | Adoptado     |  |
| Hierro dúctil           | 140          | 15                 | 130          |  |
| <b>PVC</b>              | 150          | 125                | $130*$       |  |
| Acero Soldado           | 120          | 90                 | 110          |  |
| Acero con revestimiento | 140          | 135                | 130          |  |

*Tabla 2-4 Coeficientes de rugosidad para distintos materiales*

## <span id="page-23-0"></span>\* Para redes de distribución se recomienda tomar un valor de C=120

La pérdida por accesorios como codos, tees, reductores, compuertas, tapones, etc. No se tomará en cuenta debido a que sus pérdidas son muy insignificantes.

## **2.1.13.Presiones en una red**

La presión en una red es muy importante de tener en cuenta debido a que si existen presiones muy bajas no van a satisfacer las demandas requeridas, por el contrario, si existen presiones muy altas hay la posibilidad de roturas en tuberías y de aparatos sanitarios. El Ministerio del Ambiente y Agua menciona en los apartados 4.2.3.2 y 4.2.3.3; que la presión mínima requerida es de 10m de columna de agua en los puntos y condiciones más desfavorables, en el caso de proyectos los grifos públicos pueden llegar a 5m de columna de agua, y que, la presión estática máxima no puede exceder los 70m de columna de agua y en la presión dinámica 50m de columna de agua, para poder lograr estos parámetros se puede dividir en varias subredes interconectadas mediante reductores de presiones.

#### **2.1.14. Velocidad en la red**

La velocidad dentro de la red de agua potable debe ser alrededor de 1.5 m/s según la norma CO 10.07-601 apartado 4.2.5.5, la velocidad mínima es de 0.3 m/s para garantizar un auto lavado; y la máxima de 2 m/s para no desgastar la tubería por una velocidad alta.

#### **2.1.15.Periodo extendido y periodo estático**

<span id="page-24-0"></span>La simulación del periodo estático tiene como objetivo examinar cómo se comporta la red de distribución en un momento especifico, donde se puede obtener presiones en nodos, niveles de flujo, velocidades, perdidas, etc. (Valenzuela y Orillo, 2019)

"La simulación en el periodo extendido es la sumatoria de los tiempos parciales en las cuales se analizan en un periodo estático" (Cárdenas, 2009); pero es importante tener en cuenta que el funcionamiento de cada área poblada o dependiendo de la dotación puede variar gracias a la curva de consumo, que a su vez depende del tipo de clima, ubicación, cultura, etc. (Valenzuela y Orillo, 2019)

#### **2.1.16. Coeficiente de Nash-Sutcliffe modificado**

Determina la variación residual en comparación de la variación de datos tomados en campo, un ajuste negativo indica que el modelo es pobre, y que este modelo no se ajusta a los datos observados, y mientras más cercano a 1, menor es el ajuste (Coy, 2017).

$$
log NSE = 1 - \frac{\Sigma_{i=1}^{N} (\log(Q_{oi}) - \log(Q_{si}))^{2}}{\Sigma_{i=1}^{N} (\log(Q_{oi}) - (\log Q))^{2}}
$$

La tabla 2-5 muestra los s valores referenciales de los coeficientes de Nash-Sutcliffe:

| <b>NSE</b> | <b>A</b> juste |
|------------|----------------|
| ${<}20\%$  | Insuficiente   |
| 20%-40%    | Satisfactorio  |
| 40%-60%    | <b>Bueno</b>   |
| 60%-80%    | Muy bueno      |
| $>80\%$    | Excelente      |

<span id="page-25-0"></span>*Tabla 2-5 Valores referenciales del criterio de Nash-Sutcliffe*

# **3. Capítulo 3**

#### <span id="page-26-1"></span><span id="page-26-0"></span>**3.1. Metodología**

En este capítulo de se detalla la metodología usada para el estudio que comprende la descripción del área de estudio, análisis de la información brindada por ETAPA EP tales como: estudios, catastro de la zona de influencia, cartografía, catastro de los usuarios del sector, consumos, etc., análisis de un trabajo anterior efectuado dentro de la zona de estudio, para luego tomando levantar información en campo considerando lugares estratégicos (datos de presiones en el área de estudio), los mismos que sirven para calibrar y validar el modelo hidráulico, en el cual se determinara zonas críticas en caso de que exista roturas de tubería y cómo afectaría al sistema en caso de suceder este acontecimiento; comparar el modelo analizado y comparar con otros motores de cálculo y finalmente proponer posibles soluciones que minimicen las consecuencias del evento en caso de que llegase a ocurrir.

## <span id="page-26-2"></span>**3.2. Zona de estudio**

El sector que se analiza es conocido como Cruz verde 2, que pertenece al sistema Tomebamba cuya captación es la planta del Cebollar, esta planta abastece alrededor de la mitad de la población de Cuenca, y tiene como fuentes de abastecimiento a los ríos Tomebamba y Culebrillas (Arévalo, 2015).

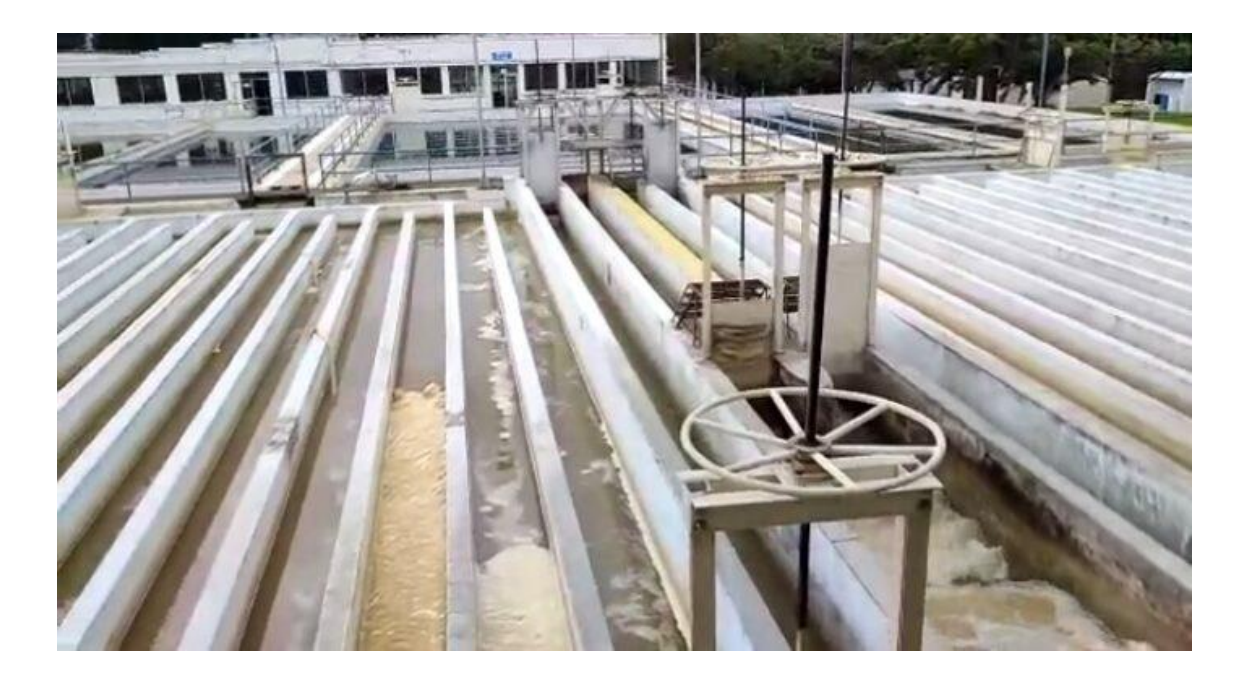

*Figura 3-1 Planta de tratamiento de agua potable de El Cebollar*

<span id="page-27-0"></span>El área de estudio tiene un área aproximada de 401,5 hectáreas, tiene 10139 conexiones y el promedio de consumo mensual es de alrededor de 188309 m3/mes.

La zona posee una longitud de tuberías de 85,64 km y los diámetros que componen el sistema van desde tuberías de 50 mm hasta tuberías de 400 mm, y el material de las mismas son: asbesto cemento, hierro fundido y PVC, siendo este último el material predominante en este sistema.

| AC       | <b>HF</b> | <b>PVC</b> |
|----------|-----------|------------|
| 12,79 km | $0,11$ km | 72,75 km   |

*Tabla 3-1 Longitudes de tuberías por material que compone la red Cruz Verde II.*

Fuente: Autores

<span id="page-27-1"></span>En la imagen 3-2 se puede observar el área de estudio, sector Cruz Verde 2:

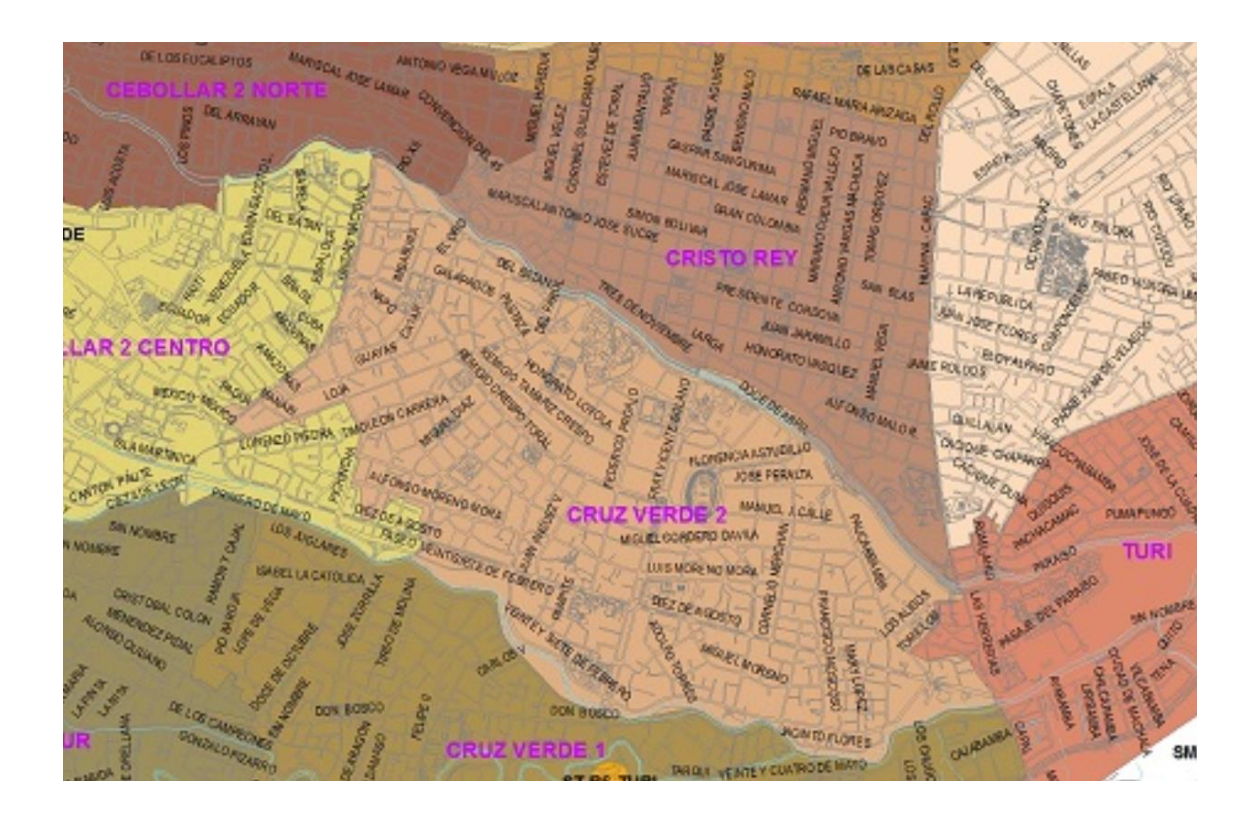

*Figura 3-2 Área de estudio, Sector Cruz Verde II*

# <span id="page-28-2"></span><span id="page-28-0"></span>**3.3. WaterGEMS**

Está aplicación es una herramienta que sirve para el modelamiento hidráulico de sistemas de distribución de agua potable, que permite realizar análisis de vulnerabilidad, análisis de protección contra incendio, estimación de costos energéticos, calibración hidráulica, optimización, etc., de las redes de distribución de agua.

Para proceder a la modelación se necesitan varios datos como topología de la red, población y proyecciones, consumos de usuarios, modelos realizados, datos tomados en campo de presiones.

## **3.3.1. Modelación**

<span id="page-28-1"></span>Para el adecuado modelamiento de las redes de distribución del sector cruz verde II se seguirán las siguientes etapas:

 Análisis de datos (tuberías, nodos, válvulas, tanque de reserva, demandas, consumos, población)

- Proceder a realizar el modelamiento en WaterGEMS, para ello se necesita la topología, que contiene la información de todos los elementos mencionados en el punto anterior, además que se requiere la elevación de los nodos que comprenden la zona y la demanda, asignación de rugosidades a las tuberías. El software permite el cálculo de las pérdidas por fricción, utilizando (ya sea por Hazen Williams, Darcy Weisbach o Manning).
- Crear escenarios para pruebas, en este estudio se necesitan dos escenarios; un escenario para presiones mínimas y otro para presiones máximas, con ello y gracias a las herramientas del WaterGEMS, se procede a calibrar el modelo con los datos levantados en campo.

# **3.3.2. Modelamiento inicial**

<span id="page-29-0"></span>Para esto se usó la siguiente información: cartografía de la zona, red de distribución (tuberías, válvulas, nodos, tanques de distribución, consumos promedios) todos esto en archivos en formatos shape que fueron facilitados por ETAPA-EP.

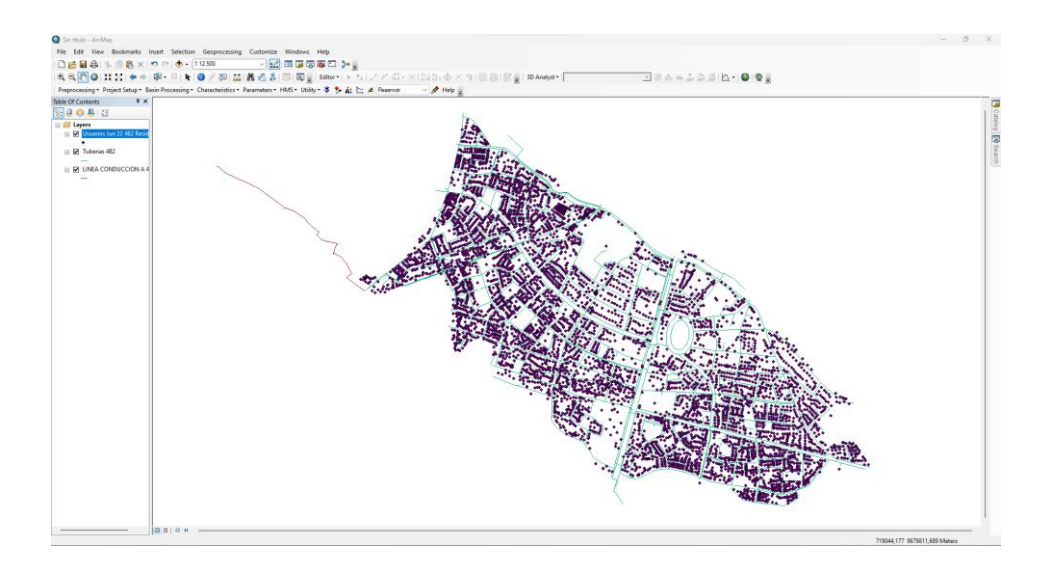

<span id="page-29-1"></span>*Figura 3-3 Datos para el modelamiento inicial*

#### Fuente: Autores

Dentro del WaterGEMS se encuentra la herramienta Model Builder, mediante la

cual se puede importar datos tipo shape.

| ModelBuilder Wizard [Purga.wtg]                              |              |                 |              |                      | $\times$ |
|--------------------------------------------------------------|--------------|-----------------|--------------|----------------------|----------|
| <b>ModelBuilder</b>                                          |              |                 |              |                      |          |
| Specify your Data Source                                     |              |                 |              |                      |          |
|                                                              |              |                 |              |                      |          |
| Select a Data Source type:                                   |              |                 |              |                      |          |
| Esri Shapefiles                                              |              | $\checkmark$    |              |                      |          |
| Select your Data Source:                                     |              |                 |              |                      |          |
| C:\Users\cado\Documents\Maestría\Tesis\Archivos\TESIS\03 SHP |              |                 |              |                      | Browse   |
| Choose the tables you would like to work with:               |              |                 |              |                      |          |
| LA X                                                         | WHERE:       |                 |              |                      | →        |
| Area Cruz Verde 2 (Pol                                       | Show Preview |                 |              |                      |          |
| <b>LINEA CONDUCCION</b>                                      | FID BASEPO   | <b>OBJECTID</b> | DPA SECTOR   | <b>PARROQUIA</b>     | ARE/     |
| Presiones Cruz Verde<br>▸                                    | 311          | 312             | 010150032010 | <b>SAN SEBASTIAN</b> | 6.113    |
| Proyeccion Poblacion                                         | 312          | 313             | 010150032011 | <b>SAN SEBASTIAN</b> | 4.82     |
| Punto de Medición de                                         | 313          | 314             | 010150032012 | SAN SEBASTIAN        | 5.909    |
| Tanque 4B2 (Point)                                           | 320          | 321             | 010150033007 | <b>SAN SEBASTIAN</b> | 7.087    |
| Tuberias 4B2 (Polyline)                                      | 366          | 367             | 010150039001 | <b>FL BATAN</b>      | 10.93    |
| Usuarios Jun 22 4B2 (I                                       | 367          | 368             | 010150039002 | <b>FL BATAN</b>      | 3.615    |
| Usuarios Jun 22 4B2 F                                        | 370          | 371             | 010150039005 | <b>FL BATAN</b>      | 6.471    |
|                                                              | 371          | 372             | 010150039006 | <b>FI RATAN</b>      | 9.108    |
|                                                              |              |                 |              |                      |          |
| Cancel<br>Help                                               |              |                 | < Back       | Next                 | Finish   |

<span id="page-30-0"></span>*Figura 3-4 Creación del modelo mediante la importación de datos de shape a WaterGEMS mediate Model Builder*

#### Fuente: Autores

Mediante los archivos proporcionados por ETAPA-EP, se conoce el número de usuarios y el historial de consumos mensuales que existen en el sector, producto de la micromedición que realiza la empresa en la cuidad. Estos valores ya vienen presentados en los archivos shape facilitados por la empresa, donde se puede determinar el caudal máximo horario como se presenta a continuación:

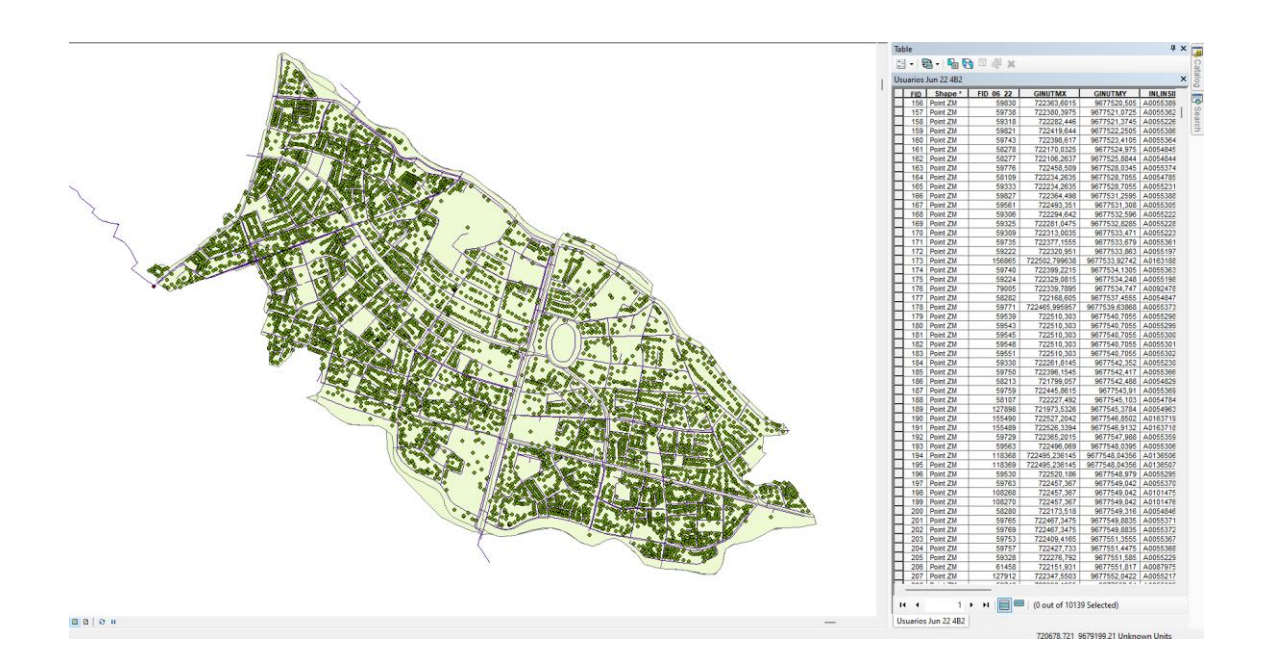

*Figura 3-5 Caudal máximo horario. ETAPA -EP*

<span id="page-31-0"></span>Con esto se pueden cargar los caudales asignados a cada nodo, luego de todo el proceso anteriormente se tiene el primer modelo, del cual se procede a realizar la primera simulación, para buscar y corregir errores que puedan interferir directamente.

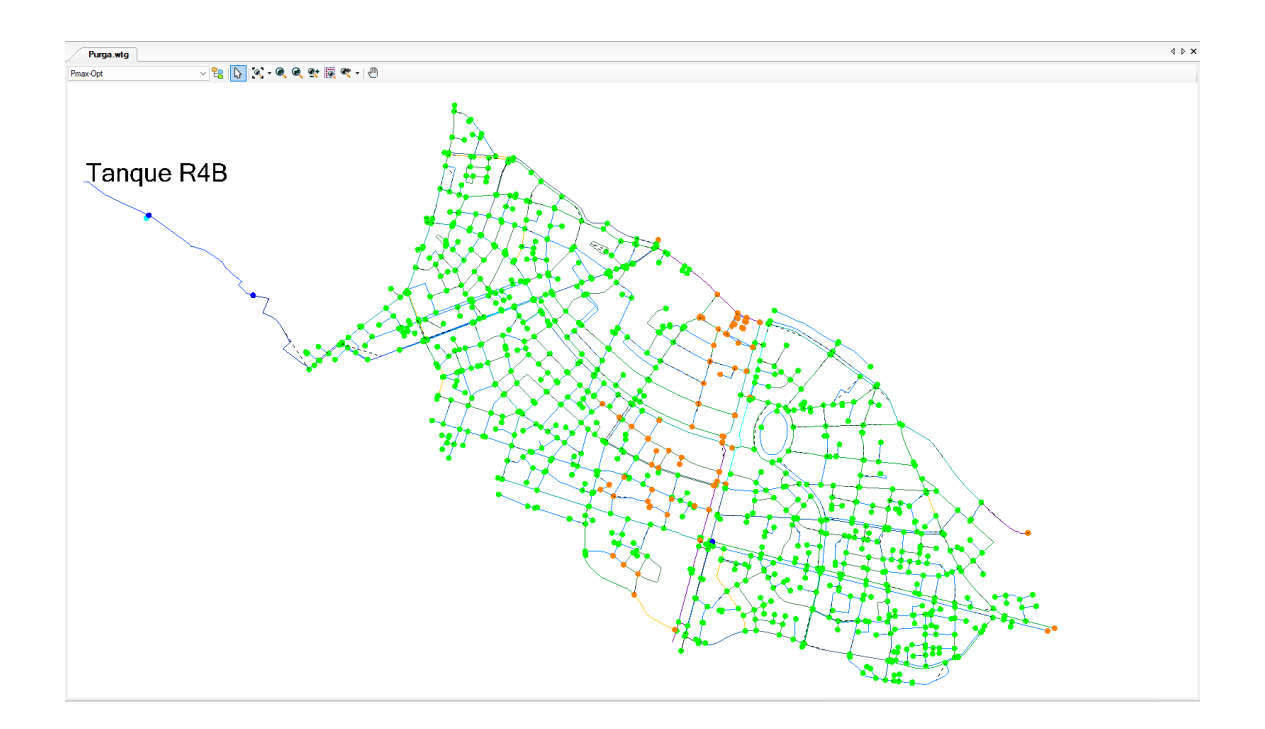

<span id="page-31-1"></span>*Figura 3-6 Modelo Sector Cruz Verde II*

Fuente: Autores

Por defecto, el software de modelado tiene la opción de continuar el flujo de agua durante la simulación incluso si el tanque se vacía en la simulación, es decir. Se considera que la superficie del tanque nunca cae por debajo del nivel mínimo de uso. Con base en lo anterior, la interpretación de las presiones negativas es señal de falta de agua en el sistema, a pesar de que el software muestra con su resolución matemática el flujo que circula por las tuberías.

#### **3.3.3. Calibración del modelo hidráulico**

<span id="page-32-0"></span>La calibración implica ajustar los parámetros de la red comparando el modelo final con las mediciones obtenidas en el campo, para proporcionar una descripción detallada de las presiones, velocidades y flujos en los nodos a lo largo de la simulación. Estas calibraciones definen las características físicas y operativas del sistema de modo que cuando se ingresan en el modelo computacional, el sistema produce resultados realistas (Rodríguez-Procel y Muñoz, 2021).

En el estudio se levantó información de presiones dentro del área de análisis, estos parámetros se introducen en el modelo de simulación hidráulica, y permitirá conocer el comportamiento del sistema bajo ciertos efectos, en este caso la simulación roturas en diferentes zonas, determinar su comportamiento y posibles soluciones y recomendaciones.

## **3.3.4. Modelo hidráulico en estado estacionario**

<span id="page-32-1"></span>Los modelos hidráulicos se pueden realizar en dependencia del análisis requerido, para esto existen los modelos en estado estacionario y simulación de modelos en periodo extendido.

Las simulaciones para modelos en periodo extendido requieren una mayor cantidad de datos para su calibración, y suelen estar enfocados en la evaluación de la

 $22$ 

operatividad de las redes de distribución. En la investigación se utiliza un modelo en estado estacionario, este quiere decir que se simula la red en un solo instante.

En el estudio se realizó dos calibraciones; una para puntos de presiones máximas, y otra para puntos de presiones mínimas:

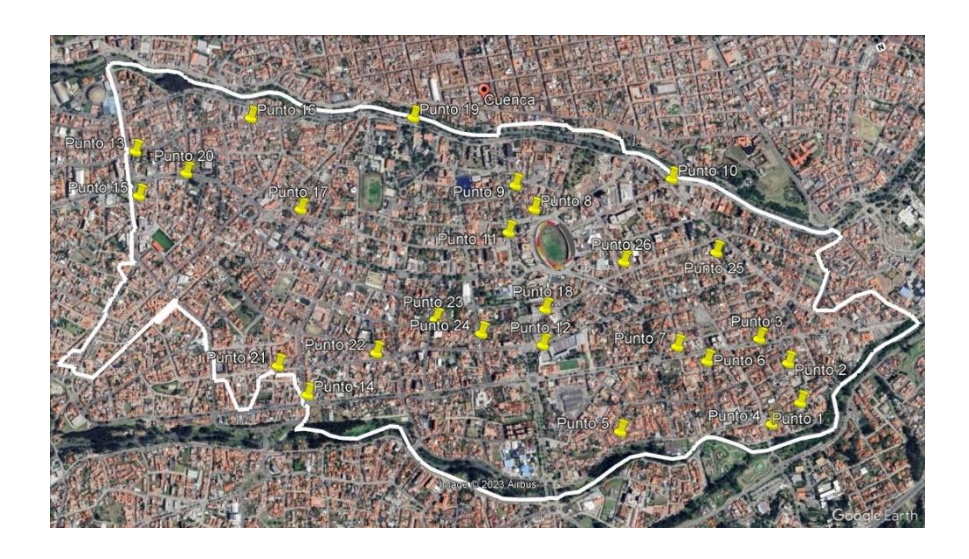

*Figura 3-7 Puntos de las mediciones tomadas en campo*

#### Fuente: Autores

<span id="page-33-1"></span>Luego de analizar y validar estos datos, se procede a realizar la calibración del modelo hidráulico en WaterGEMS.

Dentro de la herramienta Darwin Calibrator se utilizan los siguientes parámetros para proceder con la calibración:

## **3.3.5. Resultados de la calibración**

<span id="page-33-0"></span>Para el estudio se necesitó realizar dos calibraciones, una para presiones máximas que se presenta en la hora de mínimo consumo, y otra calibración para presiones mínimas que se da en la hora de máximo consumo.

Para realizar la calibración se utilizó una herramienta llamada Darwin Calibrator, esta es la que permitirá realizar la calibración del modelo hidráulico, para este estudio se levantó muestras para la hora de máximo consumo y puntos para la hora de mínimo consumo, de esto parte la creación de modelos tanto para presiones máximas y presiones mínimas. Dentro de ella se introducen los datos de presiones tomados en campo, que se muestran en la tabla 3-2:

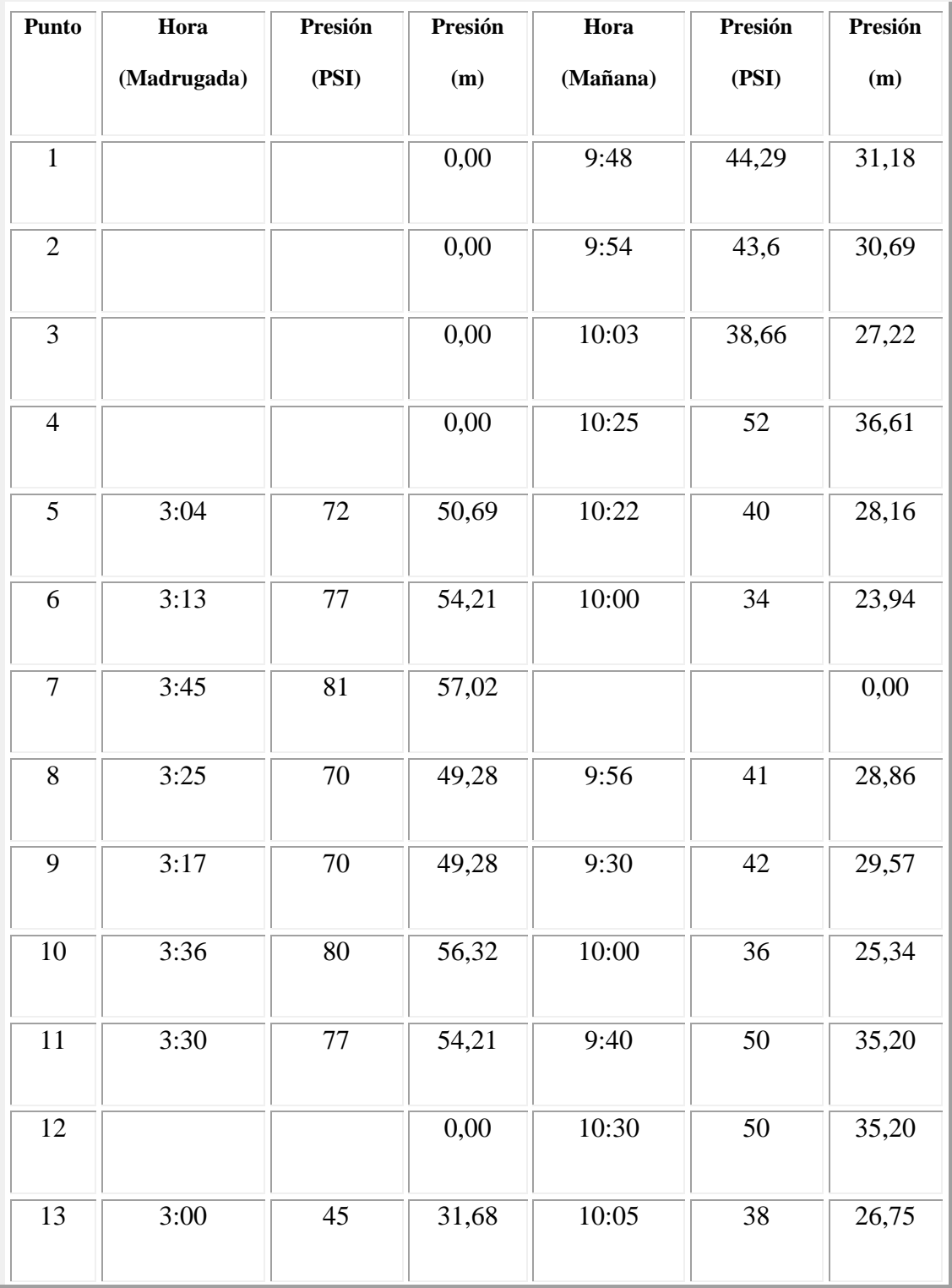

| 14              | 3:15              | 74              | 52,10              | 9:36  | $\overline{52}$ | 36,61              |
|-----------------|-------------------|-----------------|--------------------|-------|-----------------|--------------------|
| $15\,$          | $\overline{3:10}$ | 42              | 29,57              |       |                 | 0,00               |
| 16              |                   |                 | 0,00               | 10:20 | 42              | 29,57              |
| $\overline{17}$ |                   |                 | 0,00               | 10:30 | $\overline{50}$ | 35,20              |
| 18              | 3:00              | 70              | 49,28              | 10:05 | 38              | 26,75              |
| 19              | 3:18              | 76              | $\overline{53,50}$ | 10:11 | 60              | 42,24              |
| 20              | 3:30              | $\overline{50}$ | 35,20              |       |                 | 0,00               |
| 21              |                   |                 |                    | 9:36  | 52              | 36,61              |
| 22              |                   |                 |                    | 9:42  | 40              | 28,16              |
| 23              |                   |                 |                    | 9:58  | $\overline{36}$ | $\overline{25,34}$ |
| 24              |                   |                 |                    | 10:04 | $\overline{36}$ | 25,34              |
| 25              |                   |                 |                    | 10:19 | 50              | 35,20              |
| $\overline{26}$ |                   |                 |                    | 10:29 | $\overline{32}$ | 22,53              |

*Tabla 3-2 Valores de presión de los puntos levantados*

#### Fuentes: Autores

<span id="page-35-0"></span>Dentro del software de debió ajustar la demanda, debido a que, al momento de realizar la calibración con presiones máximas, este reconozca que se trabaja con el consumo mínimo nocturno, y para la calibración con presiones mínimas se trabaja con la demanda de máximo consumo diario.

Hay que tomar en cuenta que puede haber pequeños errores debido a que la toma de datos para determinar los consumos se toma en cuenta solamente los consumos facturados, sin tomar en cuenta si existen pérdidas por roturas y fugas.

Dentro de Darwin Calibrator hay el valor Fitness, que representa la correlación de los datos para realizar la calibración, la solución que más se aproxime a 0 se convierte en la adecuada.

Realizada la calibración Darwin Calibrator ofrece la opción de optimizar la solución, para el estudio, se optó por realizar 30 optimizaciones para determinar la opción correcta y trabajar con ella; para ambos casos se realizó el mismo proceso.

<span id="page-36-0"></span>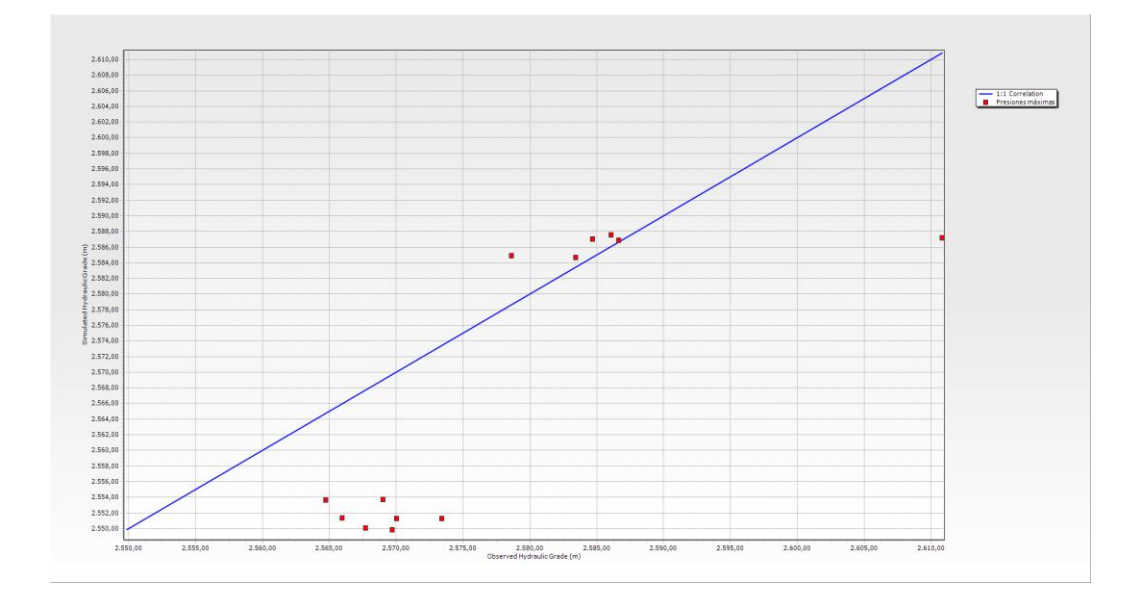

### **3.3.6. Calibración para presiones máximas**

*Figura 3-8 Gráfico correlación calibración presiones máxima*

<span id="page-36-1"></span>En la figura 3-8 se puede observar la dispersión existente de los datos tomados en campo, en la primera simulación realizada con la calibración del modelo.

Fuente: Autores

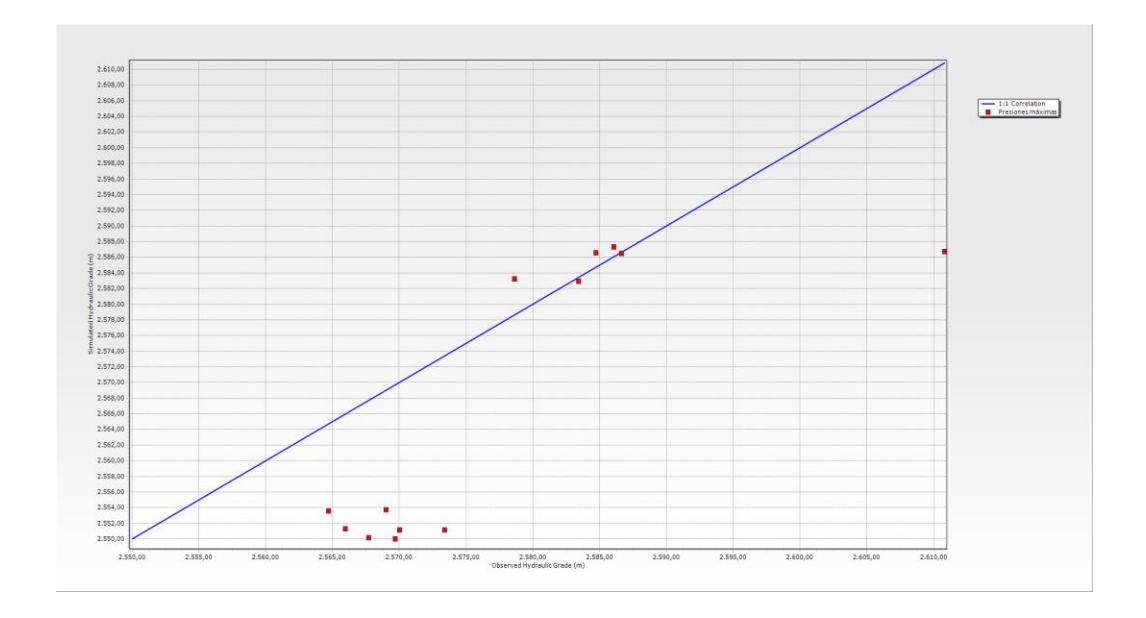

<span id="page-37-1"></span>*Figura 3-9 Gráfico correlación calibración presiones máxima, optimización del sistema*

## Fuente: Autores

En la figura 3-9 se puede observar que, en una simulación ya optimizada, existe una dispersión considerable; esto se debe a la falta de datos que se pudieron levantar en la madrugada.

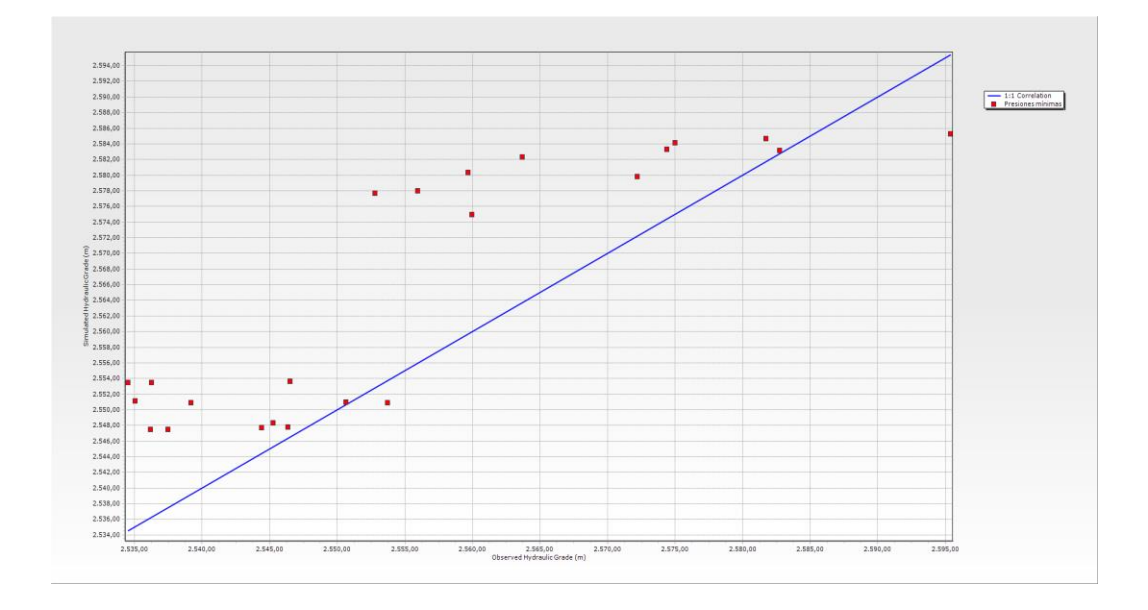

# <span id="page-37-0"></span>**3.3.7. Calibración para presiones mínimas**

<span id="page-37-2"></span>*Figura 3-10 Gráfico correlación calibración presiones mínimas*

Fuente: Autores

En la figura 3-10 se puede observar la dispersión existente de los datos tomados en campo, en la primera simulación realizada con la calibración del modelo, también, se puede observar que existe una mayor cantidad de datos que se pudieron levantar en la mañana específicamente en la hora de máximo consumo.

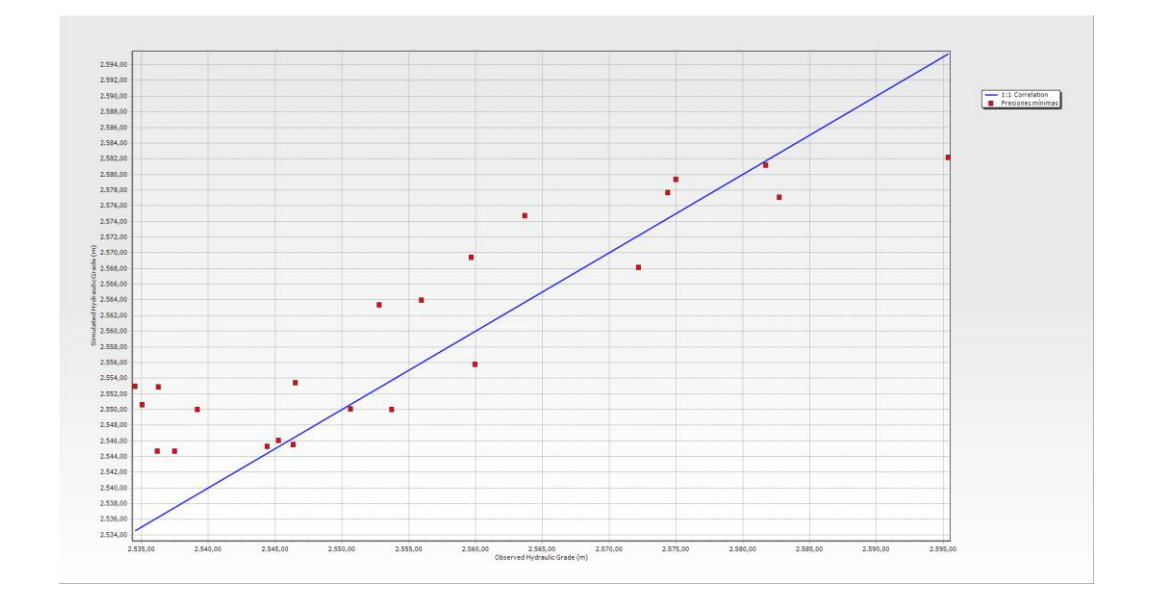

<span id="page-38-0"></span>*Figura 3-11 Gráfico correlación calibración presiones mínimas, optimización del sistema*

#### Fuente: Autores

En la figura 3-11 se puede observar que la optimización del sistema se acerca a una correlación lineal cercana a 0, esto quiere decir que la calibración se asemeja a lo que ocurre en la realidad.

Se presenta a continuación la tabla 3-3, que compara los valores de presiones observadas y calculadas, y que mediante el coeficiente de Nash se puede determinar si los datos y la calibración concuerdan con la realidad.

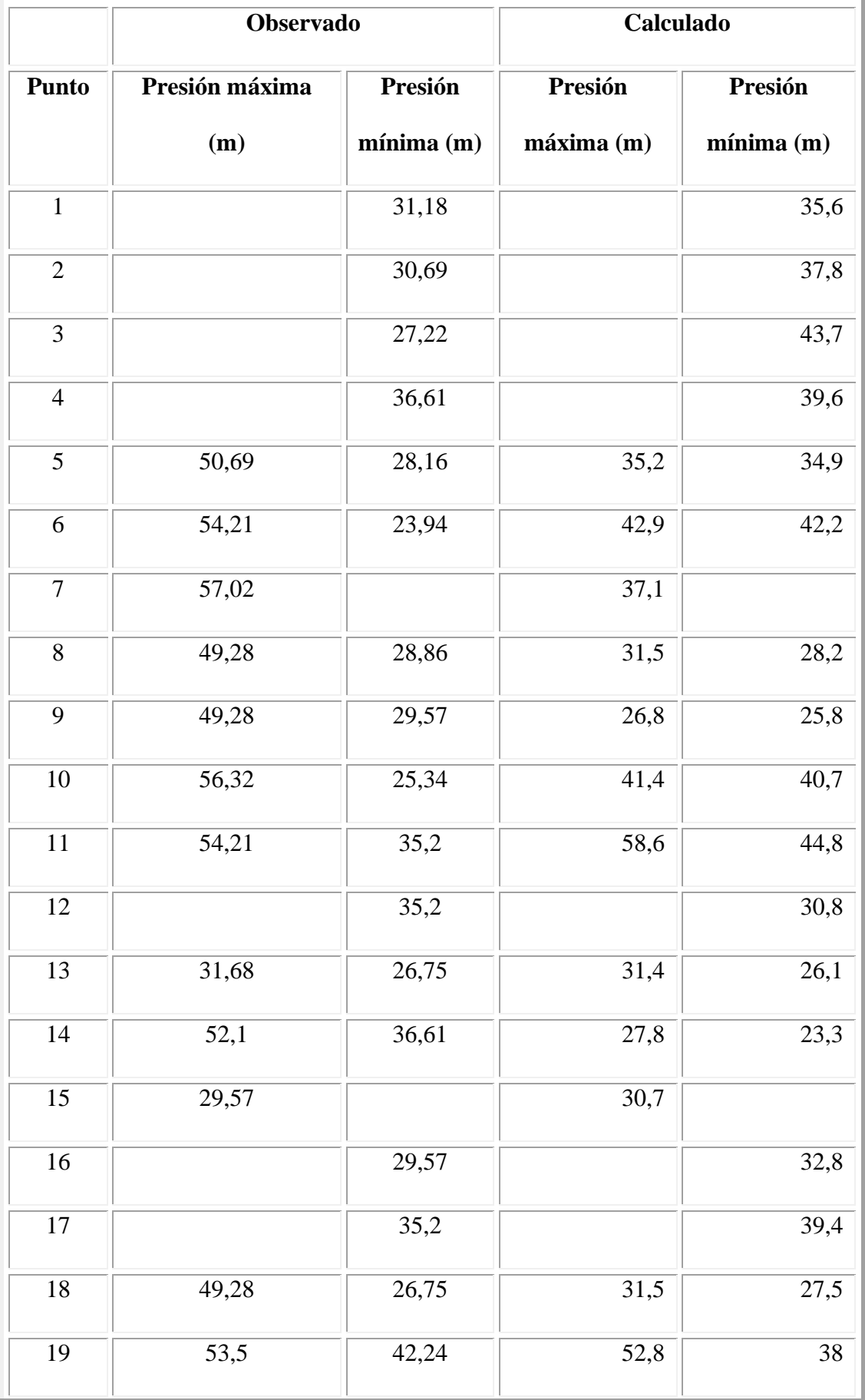

| 20 | 35,2 |       | 36,9 |      |
|----|------|-------|------|------|
| 21 |      | 36,61 |      | 30,8 |
| 22 |      | 28,16 |      | 39,1 |
| 23 |      | 25,34 |      | 33,2 |
| 24 |      | 25,34 |      | 35,8 |
| 25 |      | 35,2  |      | 35,9 |
| 26 |      | 22,53 |      | 33,3 |

*Tabla 3-3 Comparación de presiones medidas y calculadas*

<span id="page-40-0"></span>Donde, el coeficiente de Nash para las presiones máximas es de -1,69, y para las presiones mínimas es de -1,79, esto significa que la calibración es insuficiente según la tabla 2-5, esto resulta por la pequeña cantidad de datos levantados en campo (esto se da por la negativa de la gente al permitir el ingreso a los domicilios para levantar datos), también está influenciada por otros factores como la falta de un estudio completo sobre agua no contabilizada, la inexistencia de un catastro con información completa de la red, determinar los consumos reales del sector, se debe controlar los niveles del tanque. Se debe realizar lo antes mencionado para obtener una calibración exitosa.

Como se puede observar no existe una buena correlación en la solución realizada para presiones máximas, esto se debe a inconsistencia en la medición de las demandas, además de que en las horas nocturnas las presiones varían constantemente debido a las fugas que están presentes en el sistema.

Para el análisis de velocidades, pérdidas de carga, presiones solamente se tomará en cuenta la solución con presiones mínimas, ya que esta se presenta en la hora máxima demanda, es decir que se en ese momento existe más consumo.

## **3.3.8. Análisis de velocidades**

<span id="page-41-0"></span>La normativa para el diseño de sistemas y redes de distribución de agua potable establece y recomienda que la velocidad esté en el rango de 0.5 y 2 m/s.

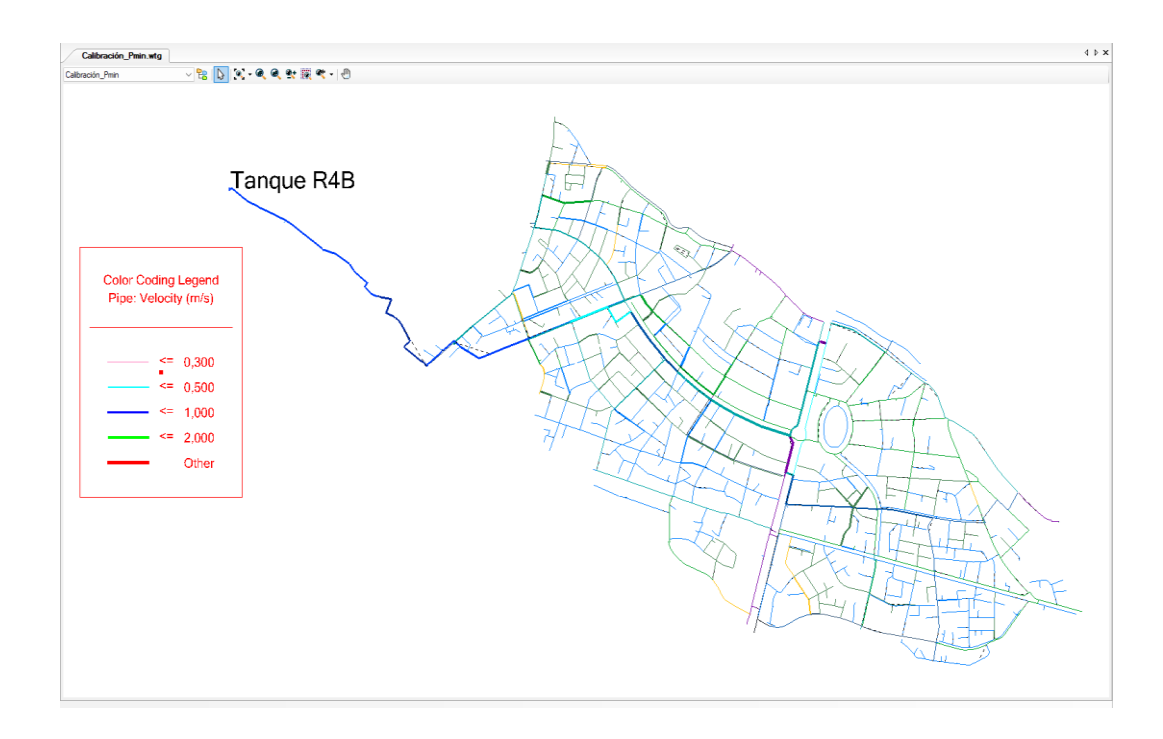

*Figura 3-12 Velocidades de la simulación optimizada, presiones mínimas*

#### Fuente: Autores

<span id="page-41-2"></span>En la figura 3-12 se puede observar el rango de velocidades con el cual el agua fluye dentro del sistema.

## **3.3.9. Análisis de presiones**

<span id="page-41-1"></span>Para el adecuado funcionamiento de la red es necesario que se cumpla el rango de presiones que establece la normativa, mínimo 10 m.c.a y que no sobrepase los 70 m.c.a.

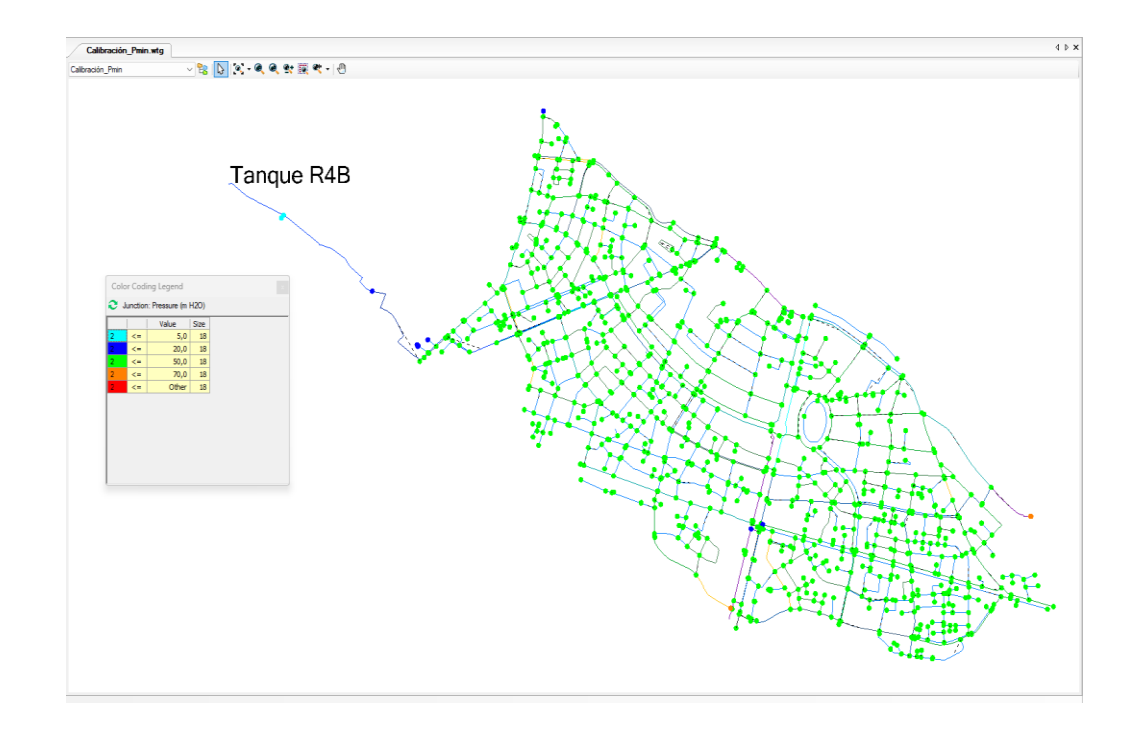

<span id="page-42-1"></span>*Figura 3-13 Presiones de la simulación optimizada*

# Fuente: Autores

En la figura 3-13 se puede observar los rangos de las presiones con los que trabaja la red de distribución de agua potable, una vez realizado la simulación del sistema, y se determina que el modelo trabaja de acuerdo con lo establecido en la norma.

#### **3.3.10. Análisis de pérdida de carga unitaria**

<span id="page-42-0"></span>Las pérdidas de carga unitaria ayudan a establecer y determinar el correcto dimensionamiento de las tuberías para evitar que dichas pérdidas afecten el correcto y adecuado funcionamiento del sistema y con ello se pueda cumplir con los parámetros establecidos en la norma.

En el presente caso de estudios estás pérdidas unitarias se encuentran dentro de un rango ente 7,5 m/Km y 12,5 m/Km.

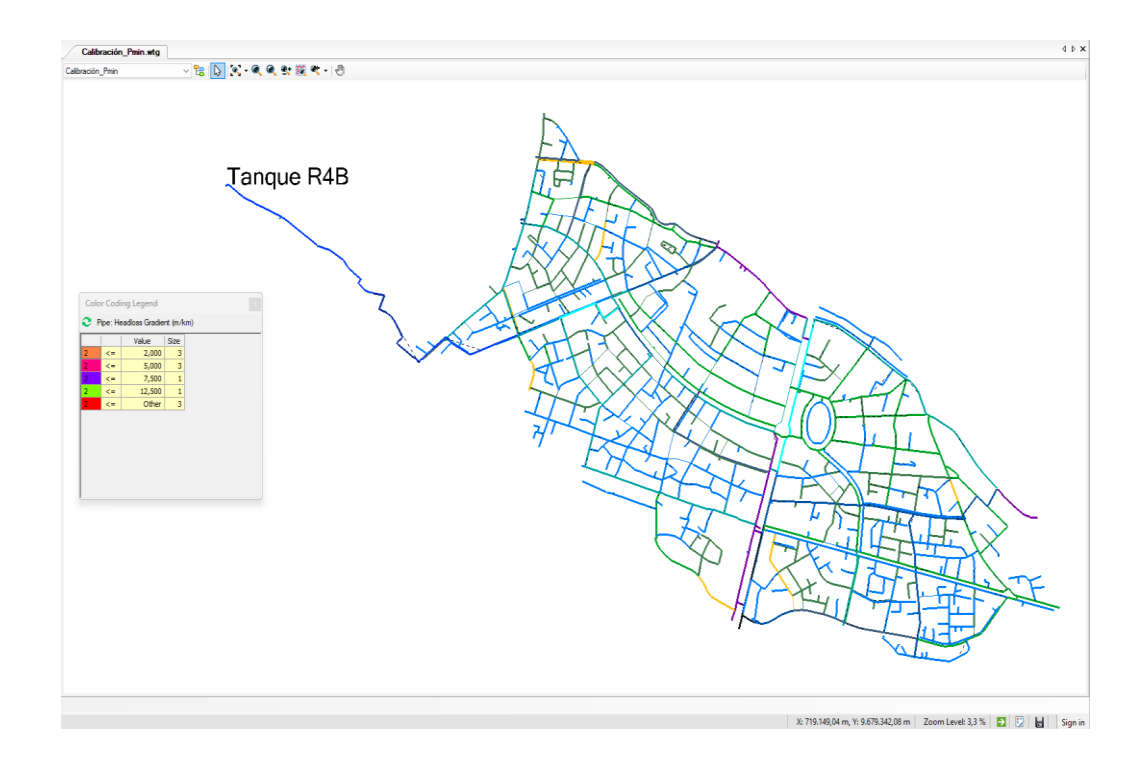

*Figura 3-14 Pérdidas de carga unitaria de la simulación optimizada*

## Fuente: Autores

<span id="page-43-0"></span>En la figura 3-14 se observa las pérdidas de carga unitaria que tiene el sistema a lo largo de la distribución, la gran mayoría está dentro del rango recomendado 7,5 m/Km y 12,5 m/Km.

# **4. Capítulo 4**

### <span id="page-44-1"></span><span id="page-44-0"></span>**4.1. Análisis de roturas de tuberías**

Las redes de distribución de agua potable son sistemas que se van deteriorando con el paso del tiempo, por lo cual se produce roturas o fracturas que reducen las capacidades hidráulicas del sistema como perdida de presión, caudal y velocidad (Martínez-Codina, 2015), también existe la posibilidad de rotura por agentes externos como movimientos de tierra o grandes pesos que someten a la tubería.

En un sistema es importante conocer cómo se encuentra el sistema de la red de agua potable para la detección de puntos críticos, para reconocer las ramificaciones se tiene que conocer las tuberías principales de cada ramal; en el sector de estudio, se obtiene observando las tuberías que transporta un mayor caudal como se muestra en la figura 4-

1:

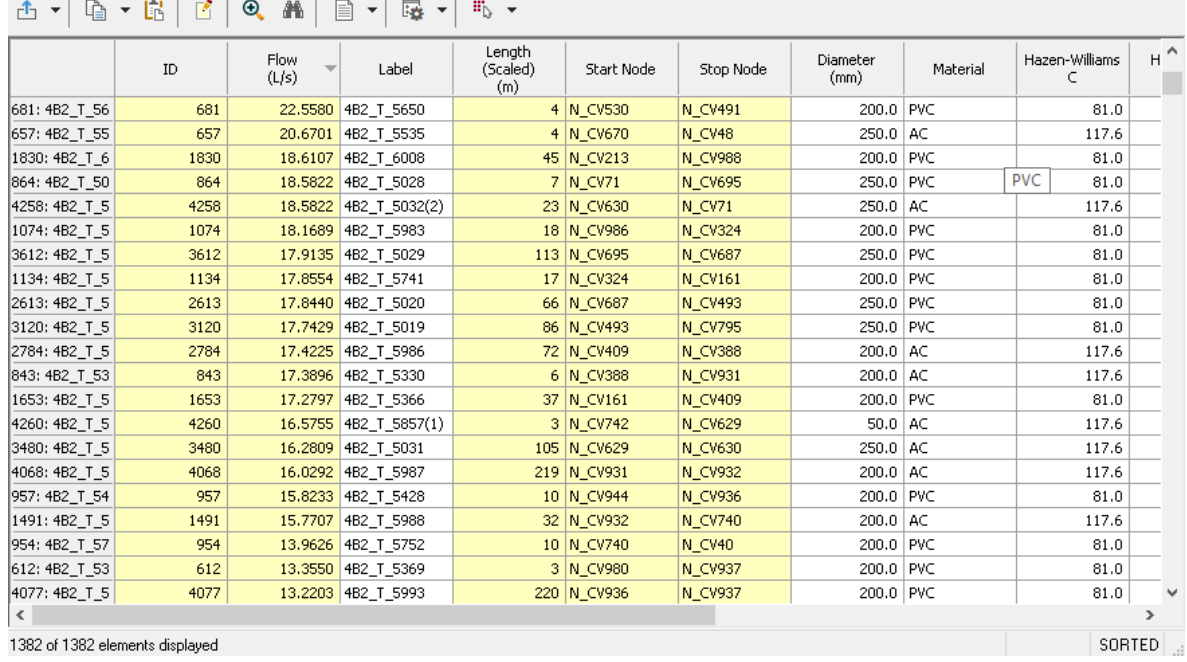

FlexTable: Pipe Table (Current Time: 0.000 hours) (Purga.wtg)

<span id="page-44-2"></span>*Figura 4-1 Tabla resumen de las tuberías de WaterGEMS*

 $\Box$  $\mathsf{X}$ 

 $\overline{a}$ 

Una vez identificadas las tuberías que pasan un caudal considerable se realiza la verificación si es un punto de ramificación, debido a que si se encuentra en una red cerrada aun perdiendo la presión en ese punto no se ve una afectación a aguas abajo, por lo tanto, se tendrá que buscar puntos críticos de ramificaciones y sectorizando las áreas de afección; con lo cual, se obtuvo las siguientes tuberías:

| ID de tubería | Caudal (l/s) | Roturas de tuberías |
|---------------|--------------|---------------------|
| 2415          | 53.70        | $\mathbf{1}$        |
| 4230          | 12.67        | $\overline{2}$      |
| 3108          | 11.38        | 3                   |
| 4221          | 9.26         | $\overline{4}$      |
| 4226          | 22.95        | 5                   |

*Tabla 4-1 ID de tuberías principales*

<span id="page-45-0"></span>Para determinar zonas y puntos de influencia se procede a subsectorizar el modelo mediante zona de presiones, así se puede tener una idea del área de afectación que tendrá el sistema ante diferentes eventos de rotura; en la figura 4-2 se presenta las 4 zonas de presión que se determinó por WaterGEMS:

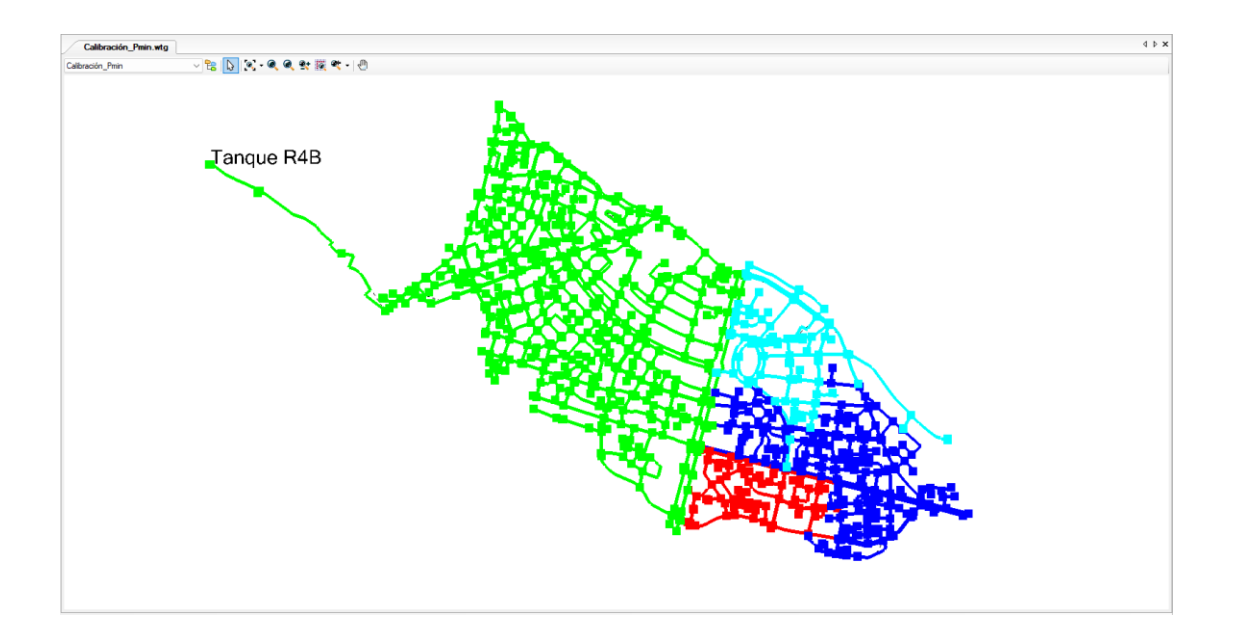

*Figura 4-2 Subsectorización mediante zonas de presión*

## Fuente: Autores

<span id="page-46-0"></span>En la figura 4-3 se identifica las tuberías con las que se simulan las roturas en la zona de estudio:

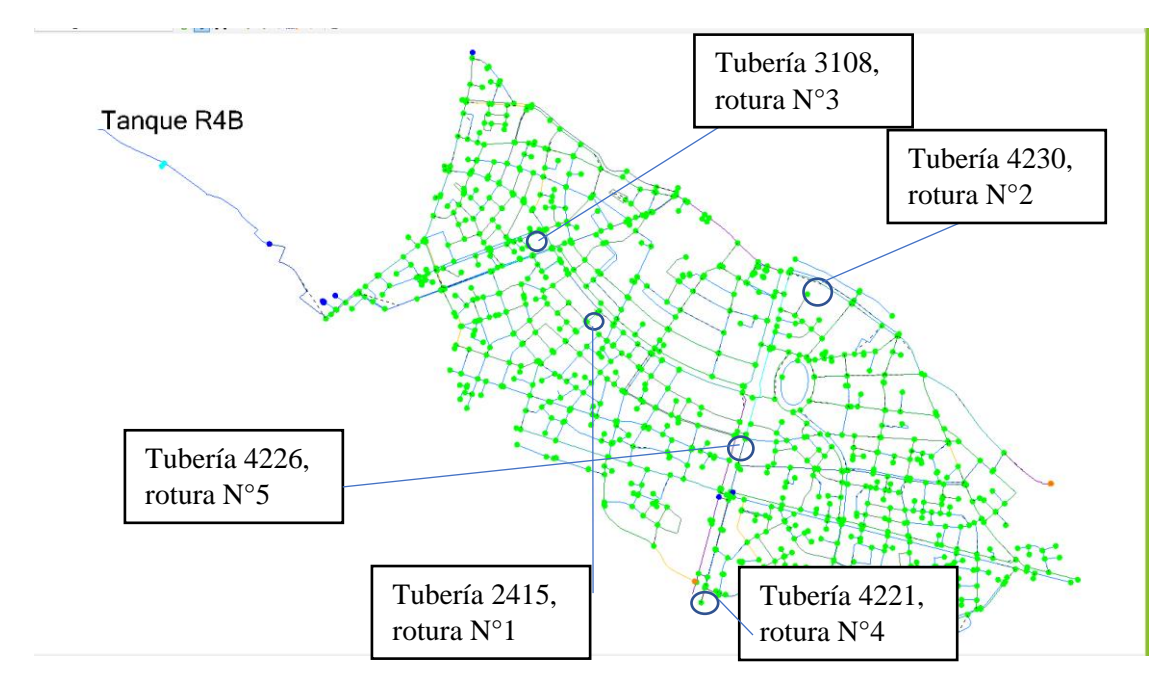

<span id="page-46-1"></span>*Figura 4-3 Identificación de las roturas*

### <span id="page-47-0"></span>**4.2. Resultados**

En este documento se procederá a hacer una comparativa de los resultados de la simulación del modelo en situaciones normales (presentado en el capítulo anterior) contra diferentes simulaciones de eventuales roturas de tuberías en diferentes sectores dentro del área de estudio.

![](_page_47_Figure_2.jpeg)

*Figura 4-4 Simulación en condiciones normales*

#### Fuente: Autores

<span id="page-47-1"></span>La figura 4-4 representa la simulación en condiciones normales de servicio, es decir, sin representar roturas en las tuberías del sistema.

En la figura 4-5 se muestra la tubería ID 2415 que para el estudio es la rotura N°1, se localiza en la avenida Remigio Crespo, transporta un caudal de 53.70 l/s, el material de esta tubería es de PVC con un diámetro de 200 mm, al realizar la simulación de rotura se puede comparar con la figura 4-4 el área afectada, se observa que la afectación es casi en la totalidad del sistema en la zona este y noroeste de la tubería, es una de las tuberías principales debido a que gran parte de la población quedaría sin servicio.

![](_page_48_Figure_0.jpeg)

*Figura 4-5 Rotura en la tubería ID:2415*

# Fuente: Autores

<span id="page-48-0"></span>La figura 4-6 presenta la tubería con ID 4230, en la rotura N°2, se encuentra en la Avenida 12 de Abril, tiene un caudal de 12.66 l/s, que su material es de PVC con un diámetro de 200 mm; en la simulación de la rotura de la tubería, al compararlo con la figura 4-4, se determina que el área afectada es al noreste de la matriz, dejando sin servicio por el sector norte del estadio.

![](_page_48_Figure_4.jpeg)

<span id="page-48-1"></span>*Figura 4-6 Rotura en la tubería ID:4230*

Fuente: Autores

En la figura 4-7 representa la rotura N°3 en la tubería con ID 3108, se encuentra en las Calles, Remigio Crespo y Avenida Loja, las características de esta tubería son las siguientes: transporta un caudal de 11.31 l/s, es de asbesto cemento con un diámetro de 200 mm, la rotura de esta tubería afectaría el Noroeste de la matriz, aproximadamente desde la Universidad de Cuenca hasta el coliseo Jefferson Pérez.

![](_page_49_Figure_1.jpeg)

*Figura 4-7 Rotura en la tubería ID:3108*

Fuente: Autores

<span id="page-49-0"></span>En la figura 4-8 se muestra la rotura N°4 en la tubería con ID 4221, se encuentra al inicio de la calle 27 de Febrero y Avenida Solano, es una tubería de asbesto cemento de un diámetro de 300 mm que transporta un caudal de 9.27 l/s, esta rotura afecta desde la Avenida 10 de Agosto hasta la Avenida Francisco Moscoso, que se encuentra el sureste de la matriz.

![](_page_50_Figure_0.jpeg)

*Figura 4-8 Rotura en la tubería ID:4221*

#### Fuente: Autores

<span id="page-50-0"></span>En la figura 4-9 se representa la última simulación de rotura en la tubería con ID 4226, es de asbesto cemento y un diámetro de 250 mm, que se encuentra al inicio de la calle Luis Moreno Mora y Avenida Solano, que transporta un caudal de 22.95 l/s; esta rotura de la tubería afectaría casi todo el Este de matriz de agua.

![](_page_50_Figure_4.jpeg)

<span id="page-50-1"></span>*Figura 4-9 Rotura en la tubería ID:4226*

Fuente: Autores

# **5. Capítulo 5**

## <span id="page-51-1"></span><span id="page-51-0"></span>**5.1Comparativa entre modelos hidráulicos**

En la actualidad existen varios softwares que permiten la modelación, simulación, calibración y optimización de redes distribución de agua potable.

En esta investigación realizará la comparación entre WaterGEMS y el EPANET, se compararán los motores de cálculo, simulación de escenarios, y los resultados de cada uno frente a dicha simulación.

Antes de proceder a comparar, se explicará a breves rasgos el software EPANET, para tener una mejor idea de su funcionamiento.

EPANET es un programa que facilita la simulación en periodos cortos y largos del comportamiento hidráulico y calidad del agua suministrada a presión, ya sea a gravedad o con ayuda de una bomba, este programa consta de tuberías, nodos de conexión, bombas, válvulas y depósitos de almacenamiento; además de monitorear flujos de agua en la tubería, presiones en los nodos de conexiones, niveles de agua en depósitos y la calidad del agua con respeto a sustancias químicas (Nuevo, 2022).

Dicho programa consta de tres ecuaciones fundamentales para las pérdidas de las tuberías, que son de Hazen-Williams, Darcy-Weisbach y Manning, que dependiendo del material se obtiene el coeficiente de rugosidad, en la tabla 5-1 se muestra diferentes tipos de tubería con su respectivo coeficiente.

|                                   | Hazen-                              | Darcy-Weisbach   | <b>Manning n</b> |
|-----------------------------------|-------------------------------------|------------------|------------------|
| Material                          | <b>Williams C</b><br>(adimensional) | ε<br>(pies)      | (adimensional)   |
| Hierro fundido                    | $130 - 140$                         | 0.00085          | $0.012 - 0.015$  |
| Hormigón o forrado<br>de hormigón | $120 - 140$                         | $0.0010 - 0.010$ | $0.012 - 0.017$  |
| Hierro galvanizado                | 120                                 | 0.0005           | $0.015 - 0.017$  |
| Plástico                          | $140 - 150$                         | 0.000005         | $0.011 - 0.015$  |
| Acero                             | $140 - 150$                         | 0.00015          | $0.015 - 0.017$  |
| Arcilla vitrificada               | 110                                 |                  | $0.013 - 0.015$  |

*Tabla 5-1 Coeficientes de rugosidad EPANET*

<span id="page-52-0"></span>Para la formulación que utiliza EPANET para los diferentes modelos y escenarios mostrará a continuación:

# **Hazen-Williams**

$$
H_L = \frac{4.727 L Q^{1.852}}{C^{1852} d^{4.871}}
$$

Donde:

![](_page_52_Picture_166.jpeg)

# **Darcy-Weisbach**

$$
H_{L} = f \frac{L}{d} \frac{v^2}{2g}
$$

Donde:

![](_page_53_Picture_115.jpeg)

# **Chezy-Manning Formula**

$$
H_L = \frac{4.66n^2LQ^2}{d^{5.33}}
$$

Donde

![](_page_53_Picture_116.jpeg)

Por otro lado, el programa de WaterGEMS utiliza las siguientes rugosidades para

las diferentes ecuaciones que se mostraran a continuación (tabla 5-2):

![](_page_54_Picture_171.jpeg)

| Plástico                   | 0.009 | 150 | 0.0015 | 0.000005 |
|----------------------------|-------|-----|--------|----------|
| Acero                      |       |     |        |          |
| Alquitrán                  | 0.010 | 148 | 0.0048 | 0.000016 |
| Nuevo sin<br>revestimiento | 0.011 | 145 | 0.045  | 0.00015  |
| Remachado                  | 0.019 | 110 | 0.9    | 0.003    |
| Duela de madera            | 0.012 | 120 | 0.18   | 0.6S     |

*Tabla 5-2 Tabla de rugosidades de WaterGEMS*

<span id="page-55-0"></span>Nota: Como se puede observar el programa tiene un listado más extenso de materiales.

Para la formulación que utiliza WaterGEMS para los diferentes modelos y escenarios mostrará a continuación:

# **Hazen-Williams**

$$
Q = K * C * A * R^{0.63} * S^{0.54}
$$

Donde:

- $Q =$  Flujo (m 3 /s, cfs)
- $C = Coeficiente de rugosidad (adimensional)$
- $A = \text{Área de flujo (m 2, ft. 2)}$
- R = Radio Hidráulico (m, ft.)
- $S =$  Perdida de carga por unidad de longitud (m/m, ft/ft)
- $k =$  Constante (0.85 para SI, 1.32 para US).

#### **Darcy-Weisbach**

$$
H_L = f \frac{L}{d} \frac{v^2}{2g}
$$

Donde:

![](_page_56_Picture_155.jpeg)

#### **Chezy-Manning**

$$
Q = \frac{k}{n} * A * R^{\frac{2}{3}} * S^{1/2}
$$

Donde:

 $Q =$  Flujo (m 3 /s, cfs)

- k = Constante (1.00 m  $1/3$  /s, 1.49 ft.  $1/3$  /sec.)
- $n$  = Rugosidad de Manning (a dimensional)
- $A = \text{Área de flujo (m 2, ft. 2)}$
- $R =$  Radio hidráulico (m, ft.)
- $S =$  Perdida de carga por unidad de longitud (m/m, ft/ft)

Como se puede observar se tiene diferentes formulaciones para el cálculo de los distintos escenarios y modelos que se puede realizar en WaterGEMS; a continuación, se realiza la comparación con los dos softwares con el mismo escenario para determinar las diferentes variaciones en velocidades, perdida de carga y presiones, se debe de tomar en cuenta que en los dos programas utilizan la formulación de Hazen-Williams.

|                 | Velocidad (m/s)  |               | Variación       | Pérdidas (m/km)  |               | Variación      |
|-----------------|------------------|---------------|-----------------|------------------|---------------|----------------|
| <b>Etiqueta</b> | <b>WaterGEMS</b> | <b>EPANET</b> | de<br>velocidad | <b>WaterGEMS</b> | <b>EPANET</b> | de<br>pérdidas |
| 4B2_T_5805      | 0,486            | 0,49          | 0,816%          | 14,194           | 14,19         | $-0,028%$      |
| 4B2_T_5384      | 0,785            | 0,79          | 0,633%          | 13,765           | 13,76         | $-0,036%$      |
| 4B2_T_6209      | 0,783            | 0,78          | $-0,385%$       | 13,692           | 13,69         | $-0.015%$      |
| 4B2_T_5208      | 0,773            | 0,77          | $-0,390%$       | 13,276           | 13,38         | 0,777%         |
| 4B2_T_5430      | 0,535            | 0,53          | $-0,943%$       | 12,949           | 12,95         | 0,008%         |
| 4B2_T_5969      | 0,757            | 0,76          | 0,395%          | 12,873           | 12,87         | $-0,023%$      |
| 4B2_T_5418      | 0,729            | 0,73          | 0,137%          | 12,014           | 11,99         | $-0,200%$      |
| 4B2_T_5072      | 0,551            | 0,55          | $-0,182%$       | 11,962           | 11,96         | $-0,017%$      |
| 4B2_T_5543      | 0,433            | 0,43          | $-0,698%$       | 11,478           | 11,48         | 0,017%         |
| 4B2_T_5787      | 0,426            | 0,43          | 0,930%          | 11,151           | 11,15         | $-0,009%$      |
| 4B2_T_5553      | 0,415            | 0,42          | 1,190%          | 10,621           | 10,62         | $-0,009%$      |
| 4B2_T_5549      | 0,413            | 0,41          | $-0,732%$       | 10,524           | 10,52         | $-0,038%$      |
| 4B2_T_5446      | 0,478            | 0,48          | 0,417%          | 10,515           | 10,51         | $-0,048%$      |
| 4B2_T_5422      | 0,467            | 0,47          | 0,638%          | 10,089           | 10,09         | 0,010%         |
| 4B2_T_5677      | 1,095            | 1,09          | $-0,459%$       | 9,773            | 9,77          | $-0,031%$      |

*Tabla 5-3 Comparación EPANET y WaterGEMS*

<span id="page-57-0"></span>Se realizó una comparación con quince tuberías del sistema y se puede observar en la tabla 5-3 que existe una variación muy pequeña, al realizar un promedio de variación de velocidades y pérdidas longitudinales, se tiene un porcentaje de 0.091% y 0.024% respectivamente, esto constata que no existe una gran diferencia entre motores de cálculos de los softwares; pero depende del tipo de análisis y del proyecto que se va a ejecutar, se presenta ventajas y desventajas en cada uno, en la tabla 5-4 se muestra las propiedades que presenta cada software:

![](_page_58_Picture_106.jpeg)

<span id="page-58-0"></span>*Tabla 5-4 Tabla Comparativa entre programas*

# <span id="page-59-0"></span>**Conclusiones**

En conclusión, el modelo fue creado satisfactoriamente, gracias a la información entregada por ETAPA y la facilidad de manejo que tiene el programa WaterGEMS.

El modelo se calibró para dos escenarios: hora de máximo consumo que generar presiones mínimas en el sistema; y hora de mínimo consumo que genera presiones máximas en el sistema. En ello se encontró pequeñas fallas debido a que en la hora de mínimo consumo no existe una gran cantidad de datos para realizar una calibración que se apegue más a la realidad del sistema.

Al simular las roturas en puntos específicos del sistema, se pudo determinar el comportamiento del mismo y el grado de afectación que tendrían si llegase a ocurrir estos eventos, en este caso ETAPA conoce cuales son las tuberías que más daño causa al sistema en caso de ocurrir esta situación y lo podría mitigar al realizar controles en estás tuberías.

La comparación del modelo realizado en WaterGEMS y el modelo realizado en EPANET nos muestran resultados muy idénticos, esto nos dice que utilizar cualquier software para el modelamiento hidráulico nos dará resultados confiables; pero cabe recalcar que WaterGEMS es un software más completo y avanzado que EPANET, debido a que los WaterGEMS se actualiza y corrige constantemente.

## <span id="page-59-1"></span>**Recomendaciones**

- Se recomienda que para futuras modelaciones hidráulicas tomar mayores datos en la madrugada donde existe un mínimo consumo para una mayor validación y calibración.

- Se recomienda que, para el sistema de rotura de tuberías, realizar primeramente un estudio de ANC (aguas no contabilizadas) del sistema y dispersar por todo el sistema está perdida en forma de roturas o fisuras en las tuberías, para así tener una mayor exactitud en pérdidas de caudal en cada tubería.
- Se recomienda a ETAPA-EP tener un banco de información sobre datos fortuitos del tipo de material, presiones, caudal, cambios realizados e intervenciones, para la actualización del modelo hidráulico.
- Se recomienda una actualización continua del modelo hidráulico con la información obtenida.

# <span id="page-61-0"></span>**BIBLIOGRAFIA**

- Alvarado, C., & Tapia, D. (2023). *Modelamiento hidráulico de las conducciones del sistema de agua potable de Chulco , Cuenca , Azuay . Trabajo de graduación previo a la obtención del título de Ingeniero Civil Autores : Carlos Andrés Alvarado Andrade Doméni*.
- Arévalo, A. (2015). *Determinación de la eficiencia de los procesos de potabilización en la remoción de la carga microbiológica (coliformes totales y fecales) en la planta de tratamiento "El Cebollar"*. https://dspace.uazuay.edu.ec/bitstream/datos/5149/1/11580.pdf
- Cabrera-Béjar, J. A., & Tzatchkov, V. G. (2012). Modelación de redes de distributión de agua con suministro intermitente. *Tecnologia y Ciencias del Agua*, *3*(2), 5–25.
- Cárdenas, J. M. A. (2009). *SIMULACIÓN EN PERIODO EXTENDIDO - CUASIESTÁTICO - DE REDES URBANAS A SUPERFICIE LIBRE MEDIANTE SWMM 5.0 vE*.
- Chumi, V. (2019). Simulación del comportamiento de la red de distribución de agua potable del sector Cruz Verde 4B2 a través de un modelo hidráulico para el análisis de vulnerabilidades operativas del sistema. *Universidad del Azuay*, 175. http://dspace.uazuay.edu.ec/bitstream/datos/7226/1/13172.pdf
- Chuquín, N., Chuquín, D., Miño, G., Chuquín, J., & Soriano, J. (2018). Modelación Matemática Del Sistema Hidráulico De La Red De Agua Potable De La Ciudad De Riobamba. *Perfiles*, *1*(19), 37–49. https://doi.org/10.47187/perf.v1i19.25
- Coy, M. L. (2017). Ajuste Y Validación Del Modelo Precipitación-Escorrentía Gr2M Aplicado a La Subcuenca Nevado. *Universidad Santo tomas*, 1–11.

https://hdl.handle.net/11634/2857

- Daniel Leonidas Cardenas Jaramillo, & Franklin Eduardo Patiño Guaraca. (2010). Universidad De Cuenca Facultad De Ingenieria Escuela De Ingenieria Civil. *Octubre*, 1–1.
- Domínguez D. & Rubio G. (2019). Universidad Politécnica Salesiana Sede Quito. *Tesis*, 80.
- Gamboa, J., & Rodríguez, J. (2020). *Elaboración del modelo hidráulico para la red de distribución de agua potable de Funza Cundinamarca utilizando el software EPANET*. *2507*(February), 1–9.
- Martínez-Codina, Á. (2015). *Metodología de análisis estadístico de roturas en redes de distribución de agua*. 203.
- Ministerio del Ambiente y Agua. (1992). Normas Para Estudio De Sistemas De Abastecimiento De Agua Potable Y Disposición De Aguas Residuales Para Poblaciones Mayores a 1000 Habitantes. *Código Ecuatoriano de la Construcción*, *6*, 420. http://www.agua.gob.ec/wp-

content/uploads/downloads/2014/04/norma\_urbana\_para\_estudios\_y\_disenos.pdf

- Ponce, F. (2006). Manual para ensayo de pérdidas de energía en accesorios de tubería del laboratorio de hidráulica. *Manual Para Ensayo De Pérdidas De Energía En Accesorios De Tubería Del Laboratorio De Hidráulica Trabajo*, 73. http://biblioteca.usac.edu.gt/tesis/08/08\_2668\_C.pdf
- Rodríguez-Procel, W., & Muñoz, H. B. (2021). Hydraulic modeling and calibration of drinking water distribution networks. *Tecnologia y Ciencias del Agua*, *12*(4), 1–41. https://doi.org/10.24850/J-TYCA-2021-04-01

Valenzuela, M., & Orillo, G. (2019). *Agua potable en la localidad de Paucartambo -*

*Cusco*. 213.